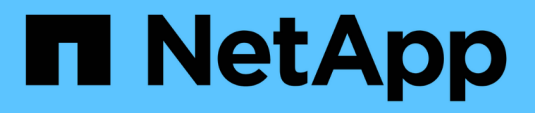

# **Backup e recovery di BlueXP per SAP HANA - Cloud object storage come destinazione di backup**

NetApp Solutions SAP

NetApp March 11, 2024

This PDF was generated from https://docs.netapp.com/it-it/netapp-solutions-sap/backup/hana-hyclbackup-overview.html on March 11, 2024. Always check docs.netapp.com for the latest.

# **Sommario**

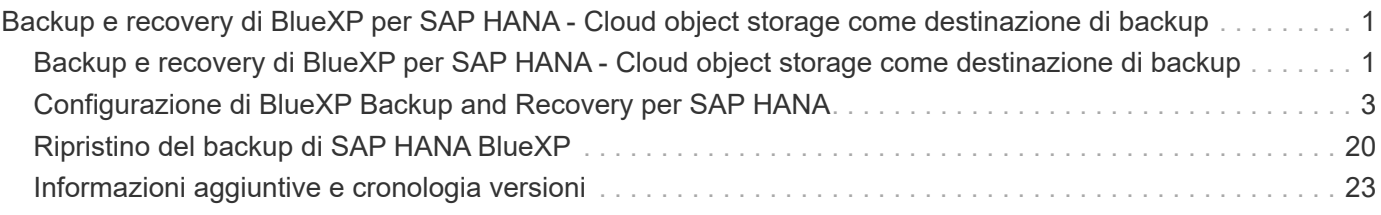

# <span id="page-2-0"></span>**Backup e recovery di BlueXP per SAP HANA - Cloud object storage come destinazione di backup**

## <span id="page-2-1"></span>**Backup e recovery di BlueXP per SAP HANA - Cloud object storage come destinazione di backup**

## **Panoramica**

Questo documento descrive come configurare e configurare SAP HANA per la data Protection dagli archivi di oggetti on-premise a quelli basati sul cloud con NetApp BlueXP. Copre la parte di backup e recovery di BlueXP della soluzione. Questa soluzione è un miglioramento della soluzione di backup SAP HANA on-premise utilizzando NetApp Snap Center, che fornisce un metodo conveniente per l'archiviazione a lungo termine dei backup SAP HANA su storage a oggetti basato sul cloud e offre un tiering opzionale dello storage a oggetti verso storage di archiviazione come AWS Glacier/Deep Glacier, archiviazione BLOB di Microsoft Azure e archiviazione GCP.

Il setup e la configurazione della soluzione di backup e recovery SAP HANA on-premise sono descritti in ["TR-](https://docs.netapp.com/us-en/netapp-solutions-sap/backup/saphana-br-scs-overview.html#the-netapp-solution)[4614: Backup e recovery SAP HANA con SnapCenter \(netapp.com\)".](https://docs.netapp.com/us-en/netapp-solutions-sap/backup/saphana-br-scs-overview.html#the-netapp-solution)

Questo TR descrive solo come migliorare la soluzione di backup e recovery SAP HANA on-premise basata su SnapCenter con il backup e recovery di BlueXP per SAP HANA utilizzando ad esempio lo storage a oggetti AWS S3. Il setup e la configurazione che utilizzano lo storage a oggetti Microsoft Azure e GCP al posto di AWS S3 sono simili, ma non vengono descritti in questo documento.

### **Architettura di backup e recovery di BlueXP**

Il backup e recovery di BlueXP è una soluzione SaaS che offre funzionalità di data Protection per le applicazioni eseguite sullo storage on-premise NetApp nel cloud. Offre una protezione efficiente, coerente con l'applicazione e basata su policy di SAP HANA utilizzando lo storage NetApp. Inoltre, il backup e recovery di BlueXP offre controllo e supervisione centralizzati, delegando al contempo la possibilità per gli utenti di gestire le operazioni di backup e ripristino specifiche dell'applicazione.

Il backup e recovery di BlueXP viene eseguito come SaaS all'interno di NetApp BlueXP e sfrutta il framework e l'interfaccia utente. Il framework dell'ambiente di lavoro BlueXP viene utilizzato per configurare e gestire le credenziali per lo storage on-premise basato su NetApp ONTAP e per il server NetApp SnapCenter.

È necessario implementare un connettore BlueXP nella rete virtuale del cliente. È necessaria una connessione tra l'ambiente locale e l'ambiente cloud, ad esempio una connessione VPN da sito a sito. La comunicazione tra i componenti SaaS di NetApp e l'ambiente del cliente avviene esclusivamente tramite il connettore. Il connettore sta eseguendo le operazioni di storage utilizzando le API di gestione di ONTAP e SnapCenter.

Il trasferimento dei dati tra lo storage on-premise e il bucket cloud è protetto end-to-end con crittografia AES a riposo a 256 bit, crittografia TLS/HTTPS in uso e supporto della chiave gestita dal cliente (CMK). I dati di backup vengono memorizzati in uno stato WORM immutabile e indelebile. L'unico modo per accedere ai dati dallo storage a oggetti è ripristinarli nello storage basato su NetApp ONTAP, incluso NetApp CVO.

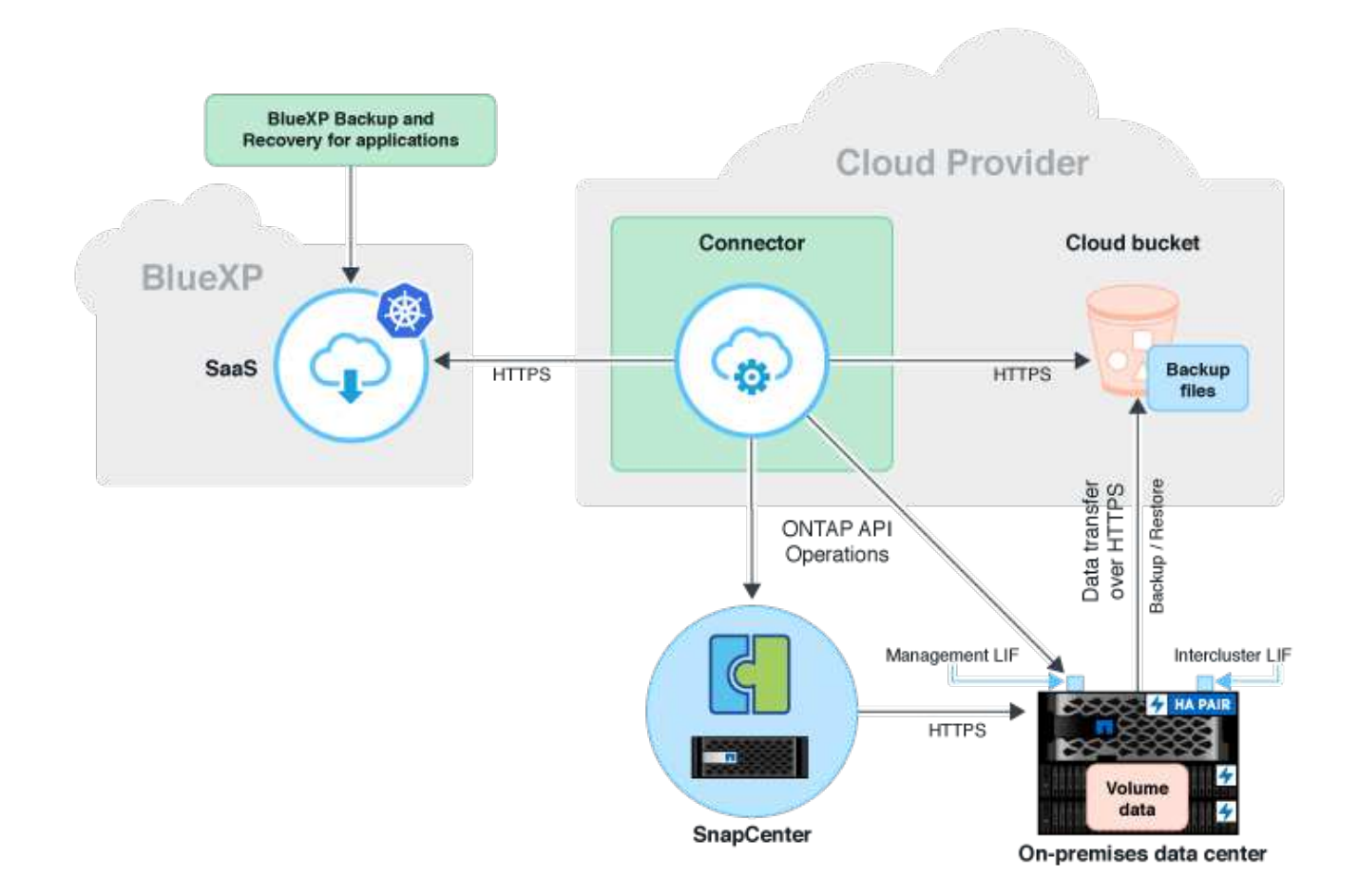

### **Panoramica delle fasi di installazione e configurazione**

Le fasi di installazione e configurazione richieste possono essere suddivise in tre aree. Prerequisito: La configurazione del backup per SAP HANA è stata configurata in NetApp Snap Center. Per la configurazione di Snap Center per SAP HANA, il primo revisore al mondo ["Configurazione SnapCenter](https://docs.netapp.com/us-en/netapp-solutions-sap/backup/saphana-br-scs-snapcenter-configuration.html) [\(netapp.com\)".](https://docs.netapp.com/us-en/netapp-solutions-sap/backup/saphana-br-scs-snapcenter-configuration.html)

1. Installazione e configurazione dei componenti NetApp BlueXP.

Deve essere eseguita una volta durante la configurazione iniziale della soluzione per la protezione dei dati.

2. Fasi di preparazione in NetApp SnapCenter.

Occorre fare per ogni database SAP HANA, che deve essere protetto.

3. Passaggi di configurazione nel backup e recovery di BlueXP.

Occorre fare per ogni database SAP HANA, che deve essere protetto.

#### **Installazione e configurazione del backup dell'applicazione ibrida NetApp BlueXP**

L'installazione e la configurazione dei componenti NetApp BlueXP sono descritte nella ["Proteggi i dati delle](https://docs.netapp.com/us-en/cloud-manager-backup-restore/concept-protect-app-data-to-cloud.html#requirements) [applicazioni on-premise | documentazione NetApp".](https://docs.netapp.com/us-en/cloud-manager-backup-restore/concept-protect-app-data-to-cloud.html#requirements)

- 1. Registrati ad BlueXP e configura l'account NetApp all'indirizzo<https://bluexp.netapp.com/>.
- 2. Implementa il connettore BlueXP nel tuo ambiente. La descrizione è disponibile all'indirizzo ["Informazioni](https://docs.netapp.com/us-en/cloud-manager-setup-admin/concept-connectors.html) [sui connettori | documentazione NetApp".](https://docs.netapp.com/us-en/cloud-manager-setup-admin/concept-connectors.html)
- 3. Aggiungi/acquista una licenza Cloud Backup su BlueXP: [https://docs.netapp.com/us-en/cloud-manager](https://docs.netapp.com/us-en/cloud-manager-backup-restore/task-licensing-cloud-backup.html)[backup-restore/task-licensing-cloud-backup.html](https://docs.netapp.com/us-en/cloud-manager-backup-restore/task-licensing-cloud-backup.html).
- 4. Crea un ambiente di lavoro per l'ambiente on-premise NetApp e la tua destinazione cloud in BlueXP aggiungendo lo storage on-premise.
- 5. Crea una nuova relazione di archivio di oggetti per lo storage on-premise in un bucket AWS S3.
- 6. Configura la risorsa di sistema SAP HANA su SnapCenter.
- 7. Aggiungi Snap Center al tuo ambiente di lavoro.
- 8. Creare una policy per il proprio ambiente.
- 9. Protezione del sistema SAP HANA.

## <span id="page-4-0"></span>**Configurazione di BlueXP Backup and Recovery per SAP HANA**

### **Crea un ambiente di lavoro per BlueXP**

Aggiungi il sistema storage on-premise all'ambiente di lavoro.

- 1. Nel menu a sinistra scegli **Storage** → **Canvas** → **My Working** Environment.
- 2. Premere **+ Aggiungi ambiente di lavoro**.

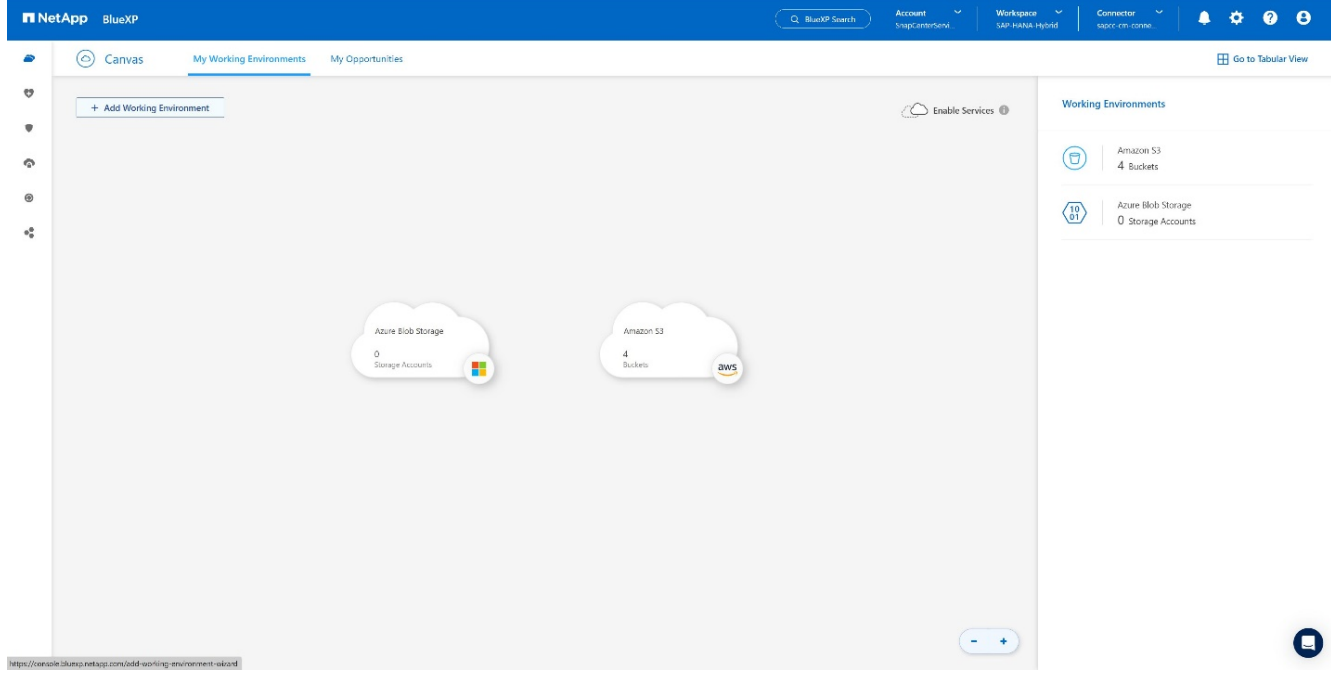

3. Scegliere **on-premise**.

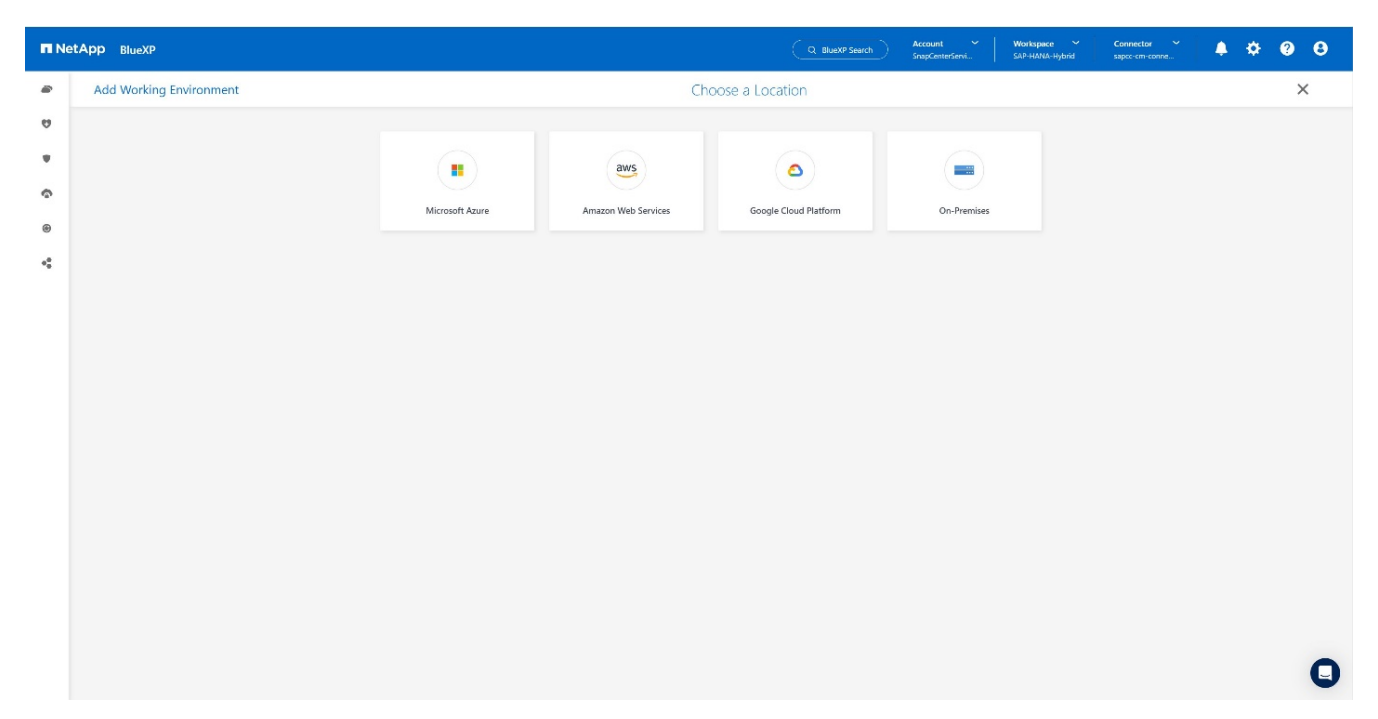

4. Scegli **Scopri ONTAP** on-premise.

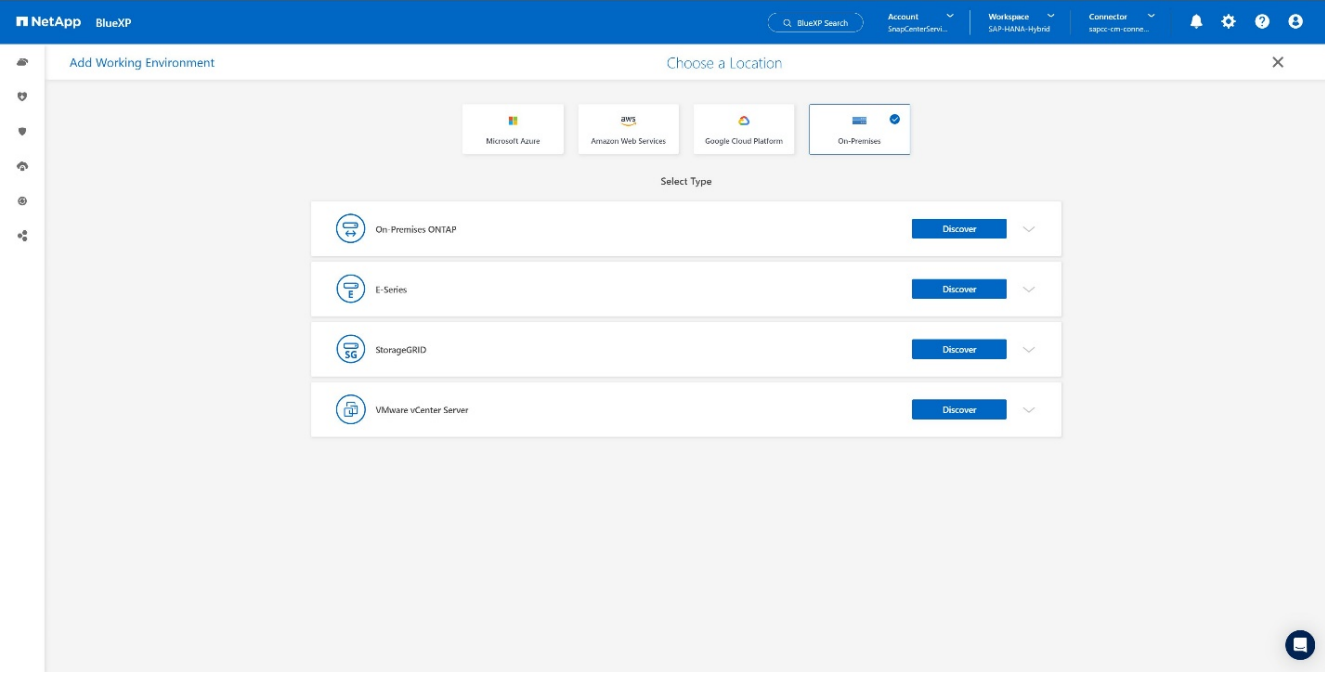

5. Aggiungere l'indirizzo IP del cluster ONTAP e la password, quindi premere **Scopri**.

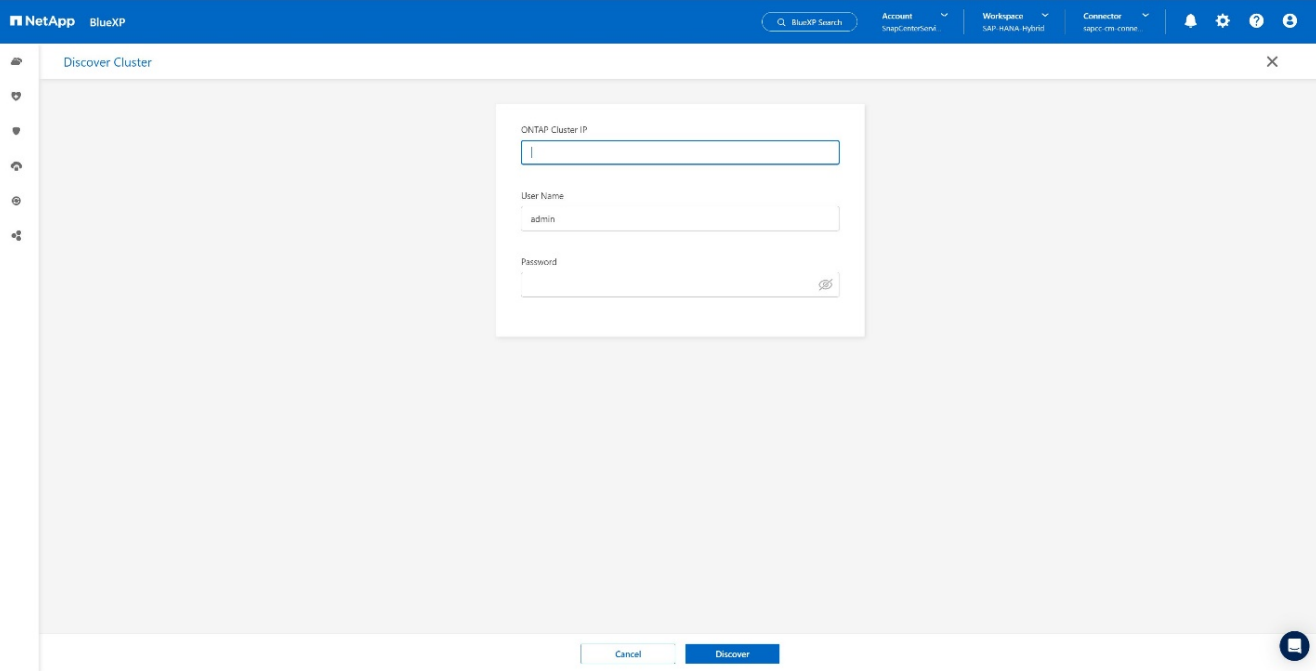

#### 6. Il cluster ONTAP è ora disponibile.

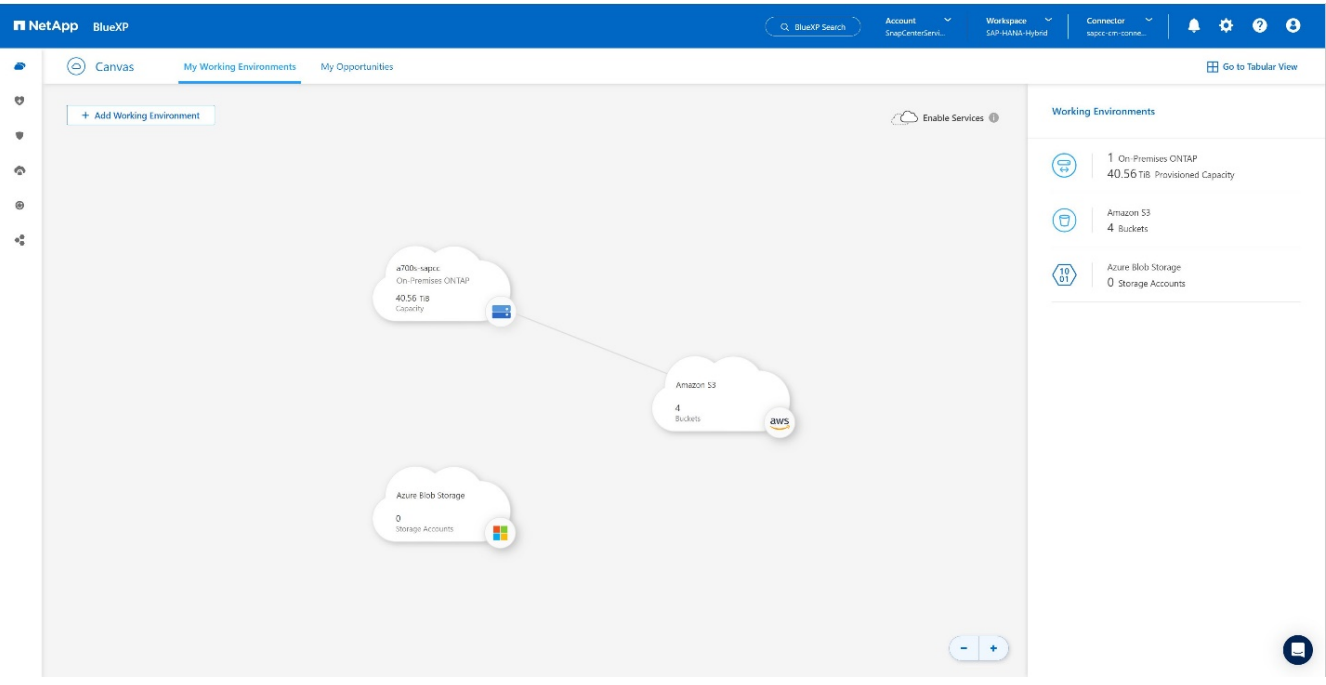

#### **Creare un rapporto tra il sistema storage on-premise e un bucket di storage a oggetti**

La relazione tra lo storage on-premise e il bucket S3 viene effettuata creando un backup per un volume o attivando un backup di un'applicazione. Se si deve utilizzare una VPN da sito a sito esistente per trasferire i dati da un sistema on-premise a S3, è necessario utilizzare un backup di volume per creare la relazione tra lo storage on-premise e il bucket S3 come endpoint VPC da utilizzare.

Al momento della creazione di questa documentazione, il flusso di lavoro di backup delle applicazioni non offre la possibilità di scegliere gli endpoint VPC per accedere ai bucket S3.

Fare riferimento a. ["Endpoint del gateway per Amazon S3 - Amazon Virtual Private Cloud"](https://docs.aws.amazon.com/vpc/latest/privatelink/vpc-endpoints-s3.html) Come impostare gli endpoint VPC per S3 all'interno del VPC.

Per creare un backup del primo volume, attenersi alla seguente procedura:

1. Passare a **protezione** fino a **Backup e ripristino** e scegliere **volumi**.

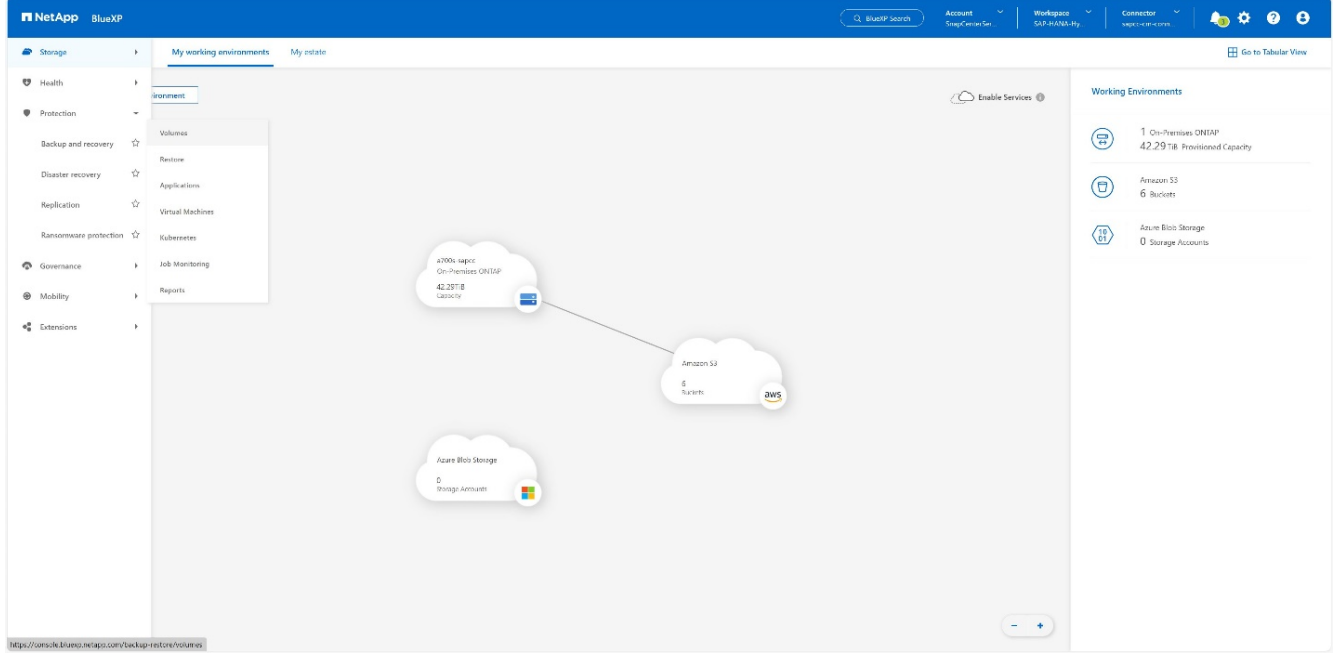

2. Premere il pulsante **attiva backup**.

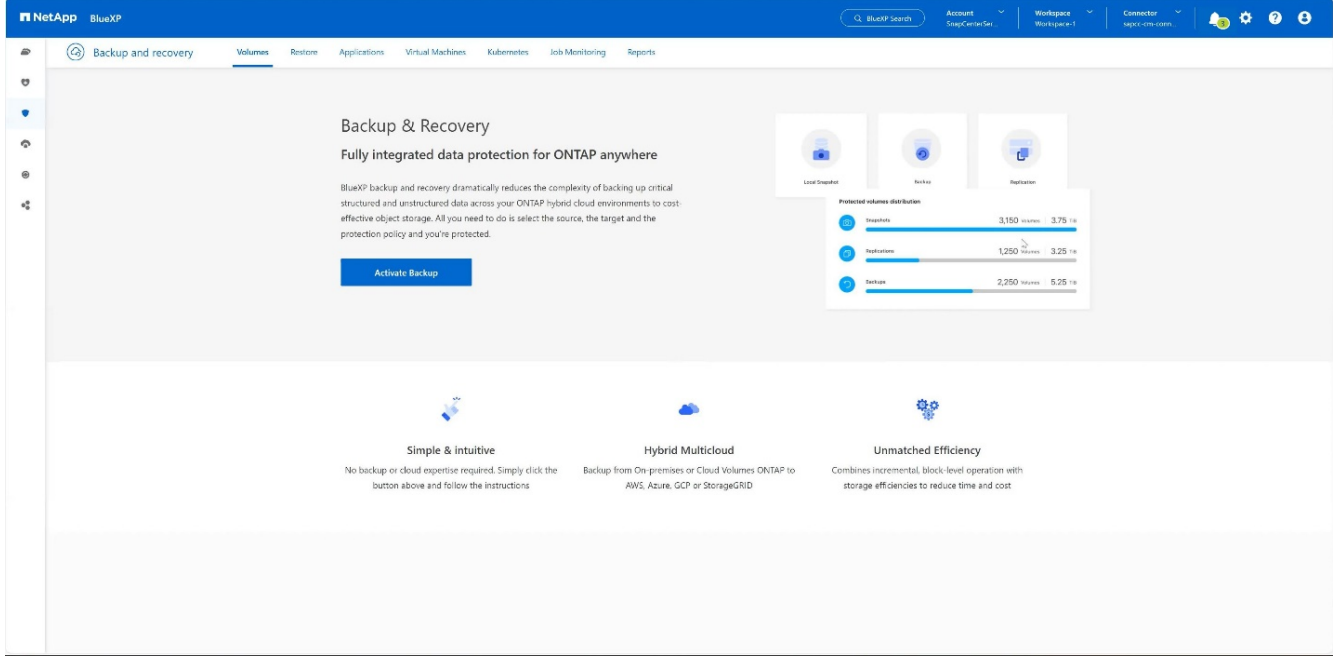

3. Scegli il sistema di storage on-premise desiderato e fai clic su **attiva backup**.

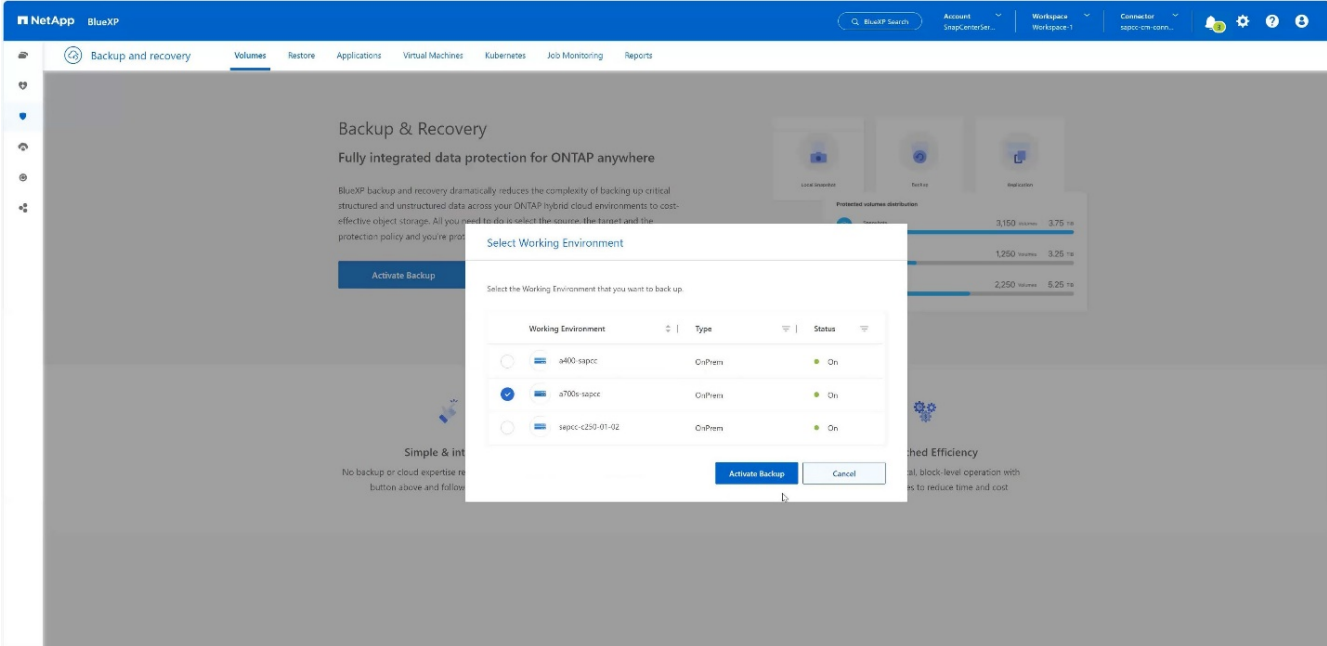

#### 4. Scegliere **Backup**.

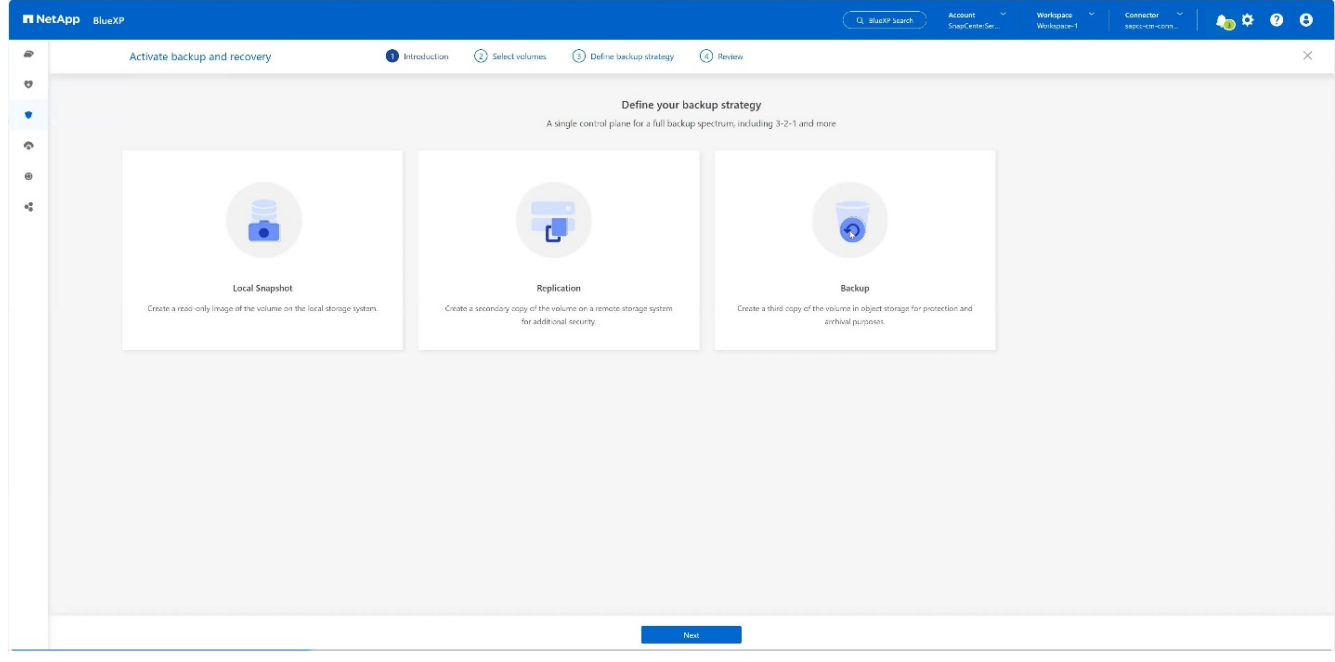

5. Scegli un volume memorizzato nella stessa SVM dei tuoi file di dati SAP HANA e premi **Avanti**. In questo esempio è stato scelto il volume per /hana/shared.

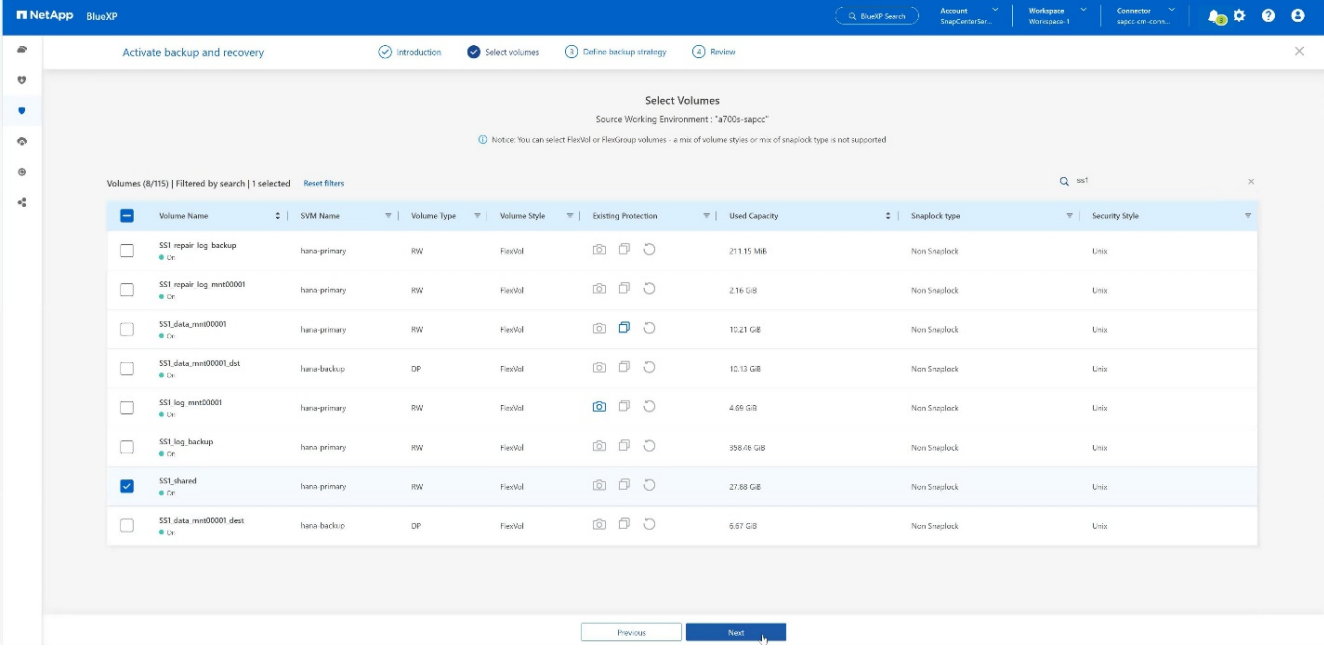

6. **Continua**, se esiste un criterio esistente.

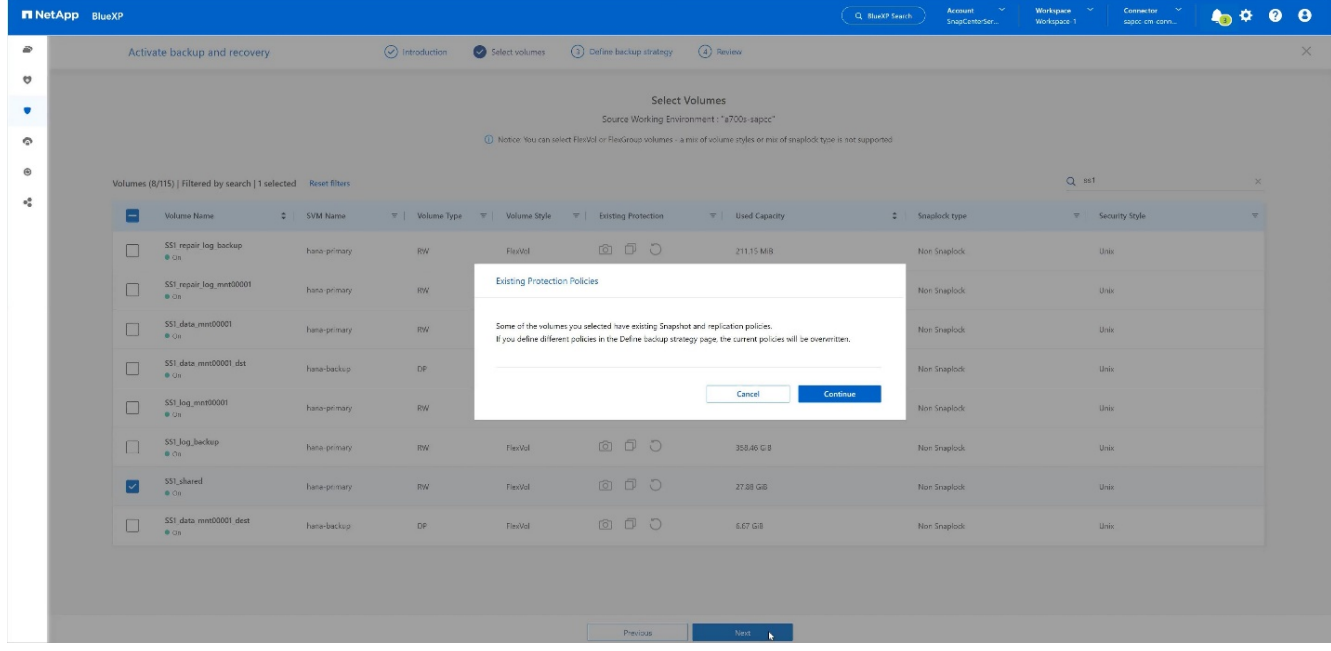

7. Selezionare l'opzione **Backup** e scegliere il provider di backup desiderato. In questo esempio AWS. Tenere selezionata l'opzione per i criteri già esistenti. Deselezionare le opzioni che non si desidera utilizzare.

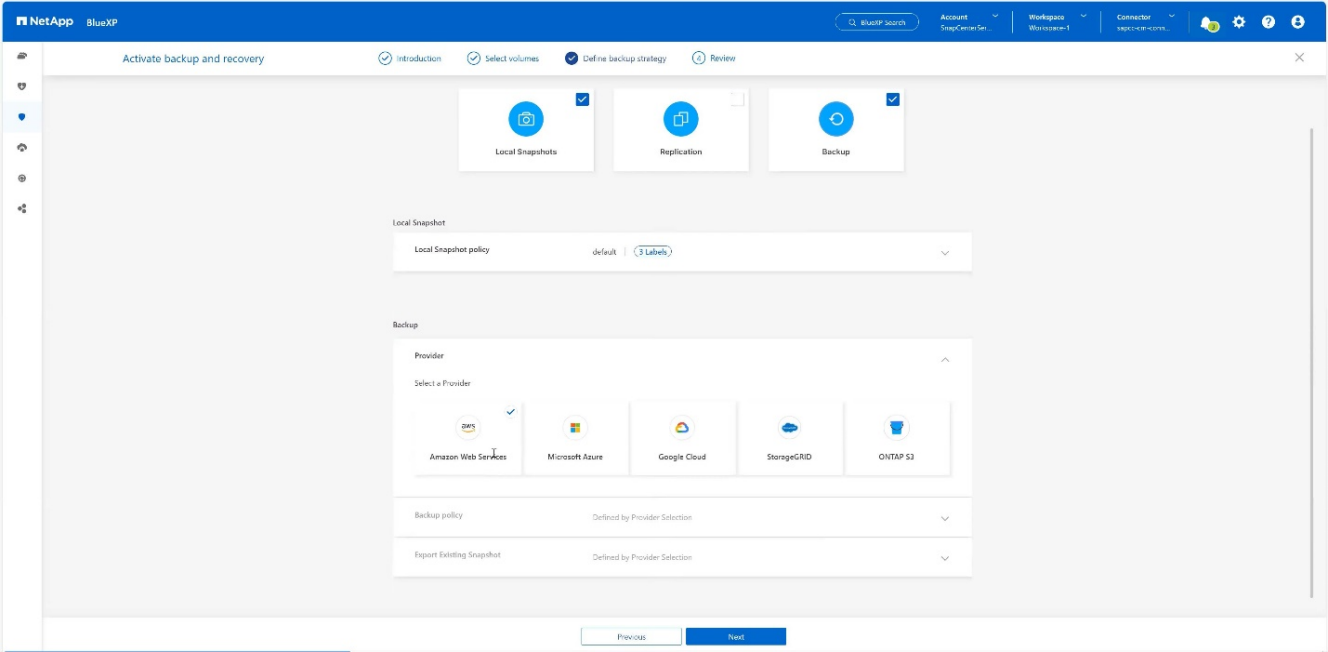

8. Creare un nuovo bucket o sceglierne uno esistente. Fornire le impostazioni dell'account AWS, la registrazione, la chiave di accesso e la chiave segreta. Premere **Avanti**.

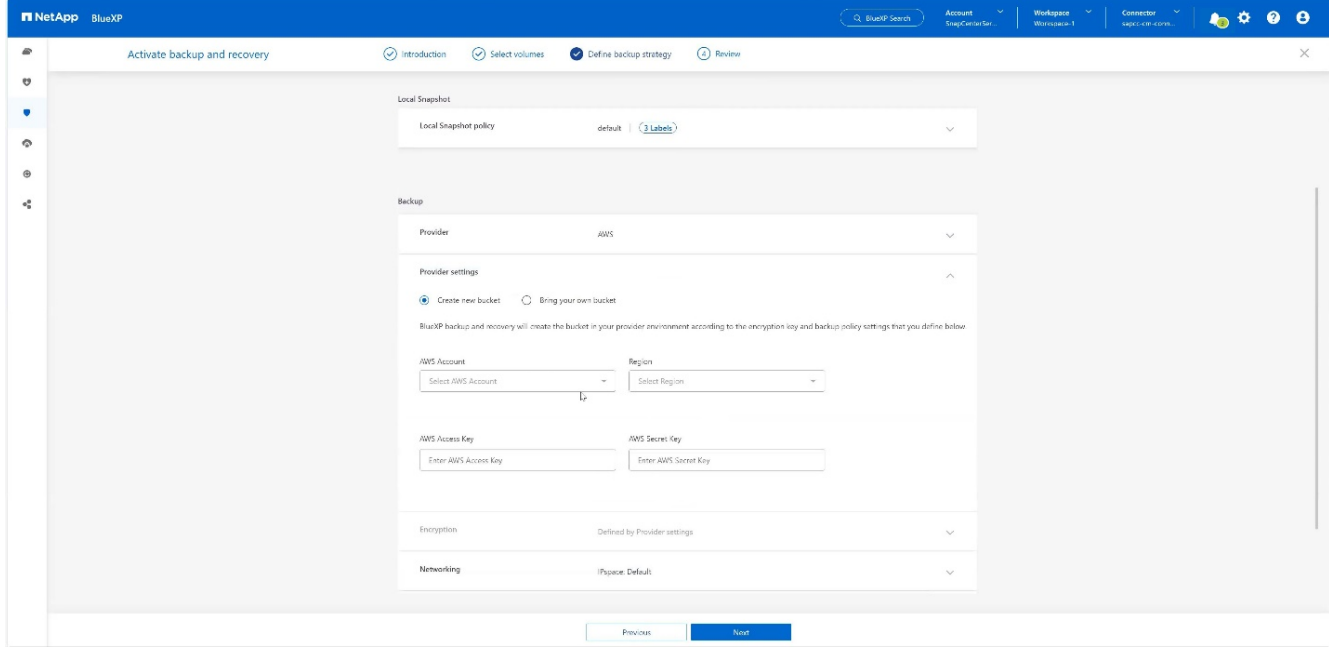

9. Scegli l'IPSpace corretto del tuo sistema di storage on-premise, seleziona **Privat Endpoint Configuration** e scegli l'endpoint VPC per S3. Premere **Avanti**.

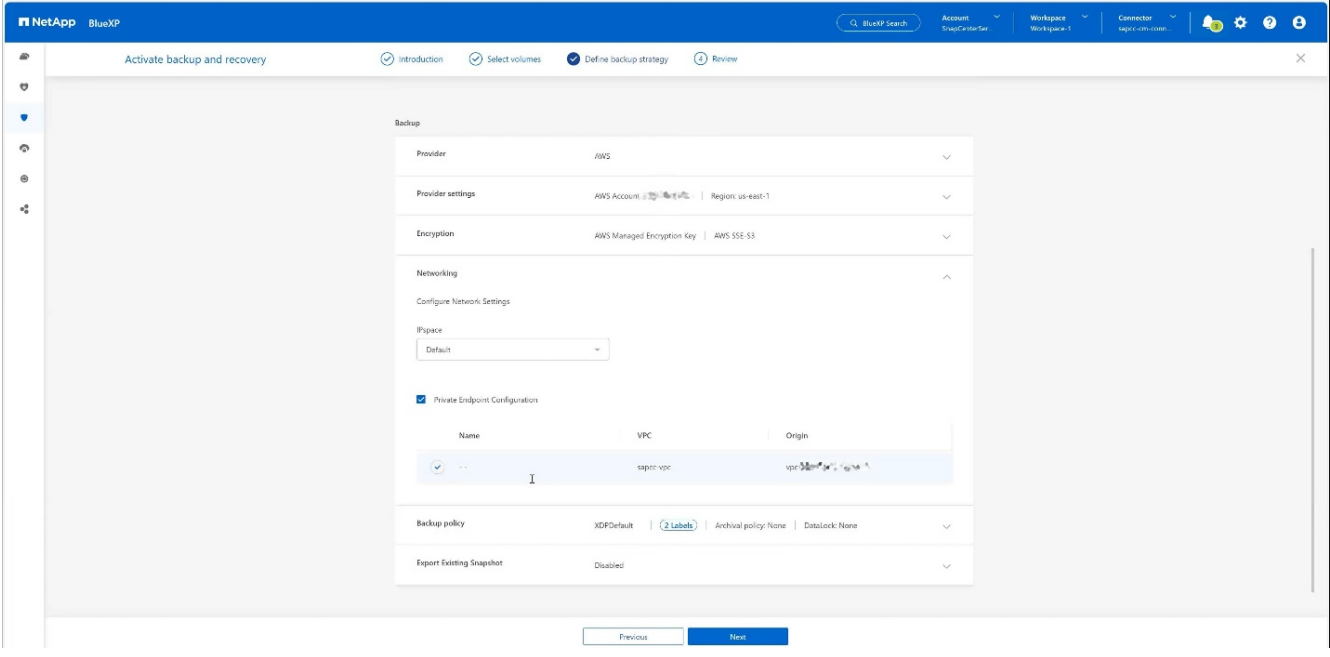

10. Controllare la configurazione e premere **attiva backup**.

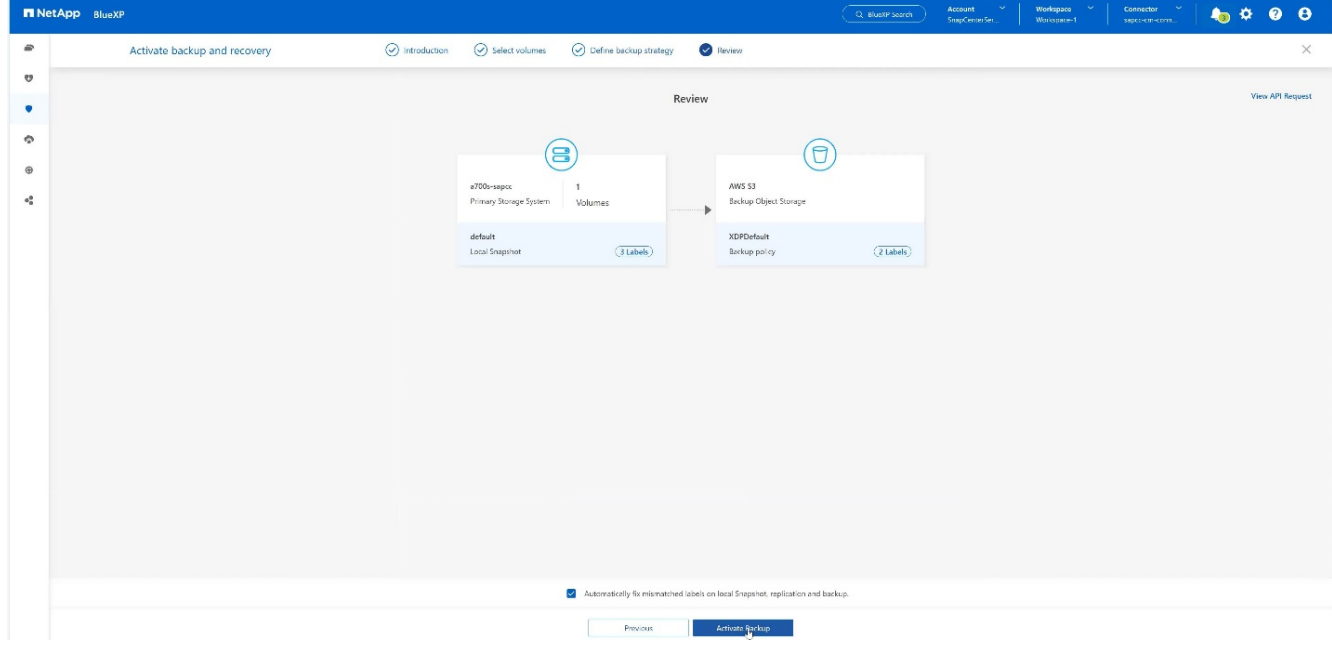

11. Il backup è stato avviato correttamente.

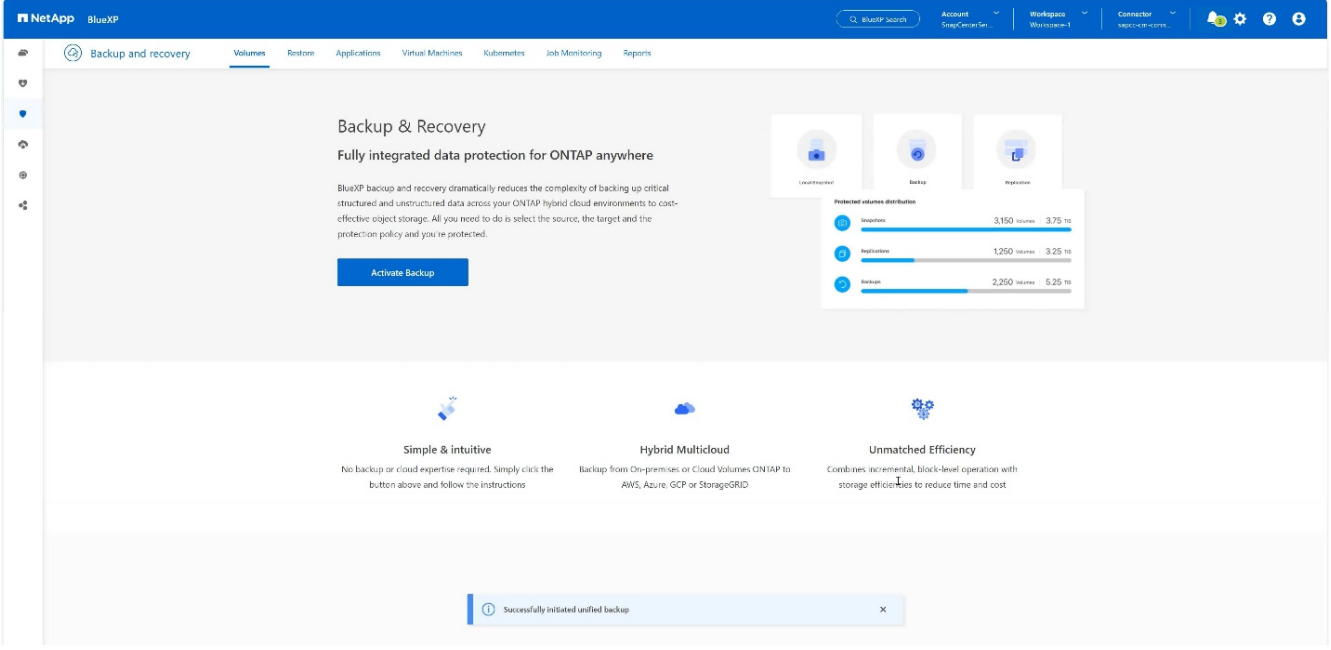

## **Configura la risorsa di sistema SAP HANA su SnapCenter**

1. Controlla se la SVM (hana in questo esempio), dove è memorizzato il tuo sistema SAP HANA, è stata aggiunta tramite il cluster. In caso di aggiunta solo della SVM, aggiungere il cluster.

|           | ັັ                                       |                                  |                                              | ັັ                      | $\check{\,}$<br>ັ |                     |              |                                            |  |
|-----------|------------------------------------------|----------------------------------|----------------------------------------------|-------------------------|-------------------|---------------------|--------------|--------------------------------------------|--|
|           | <b>In NetApp</b> SnapCenter <sup>®</sup> |                                  |                                              |                         |                   | $\bullet$ $\bullet$ | $\mathbf{Q}$ | L sapcc\scadmin SnapCenterAdmin Disign Out |  |
|           |                                          | <b>ONTAP Storage</b>             |                                              |                         |                   |                     |              |                                            |  |
|           | <b>III</b> Dashboard                     | Type                             | ONTAP SVMs<br>Search by Name<br>$\mathbf{v}$ |                         |                   |                     |              | ÷<br>童<br>New:<br>Date:                    |  |
| $\bullet$ | Resources                                | <b>ONTAP Storage Connections</b> |                                              |                         |                   |                     |              |                                            |  |
|           | <b>2</b> Monitor                         | $\Box$                           | Name                                         | $\mathbb{E}=\mathbb{P}$ | Cluster Name      | User Name           | Platform     | Controller License                         |  |
|           | a Reports                                | $\Box$                           | hana                                         |                         | 10.63.150.245     |                     | AFF          | $\checkmark$                               |  |
|           |                                          | $\Box$                           | hana-backup.sapcc.stl.netapp.com             | 10.63.150.246           |                   | vsadmin             | FAS          | Not applicable                             |  |
|           | $\frac{1}{2}$ Hosts                      | $\Box$                           | hana-dr.sapcc.stl.netapp.com                 | 10.63.150.247           |                   | vsadmin             | FAS          | Not applicable                             |  |
|           | <b>E-II</b> Storage Systems              | $\Box$                           | hana-primary.sapcc.stl.netapp.com            | 10.63.150.248           |                   | vsadmin             | FAS          | $\checkmark$                               |  |
|           | = Settings                               | $\Box$                           | speed                                        |                         | 10.63.150.245     |                     | AFF          | $\checkmark$                               |  |
|           |                                          | $\qquad \qquad \Box$             | svm-openstack                                |                         | 10.63.150.245     |                     | AFF          | $\checkmark$                               |  |
|           | A Alerts                                 |                                  |                                              |                         |                   |                     |              |                                            |  |
|           |                                          |                                  |                                              |                         |                   |                     |              |                                            |  |
|           |                                          |                                  |                                              |                         |                   |                     |              |                                            |  |
|           |                                          |                                  |                                              |                         |                   |                     |              |                                            |  |

2. Definire un criterio di pianificazione con il tipo di pianificazione giornaliera, settimanale o mensile.

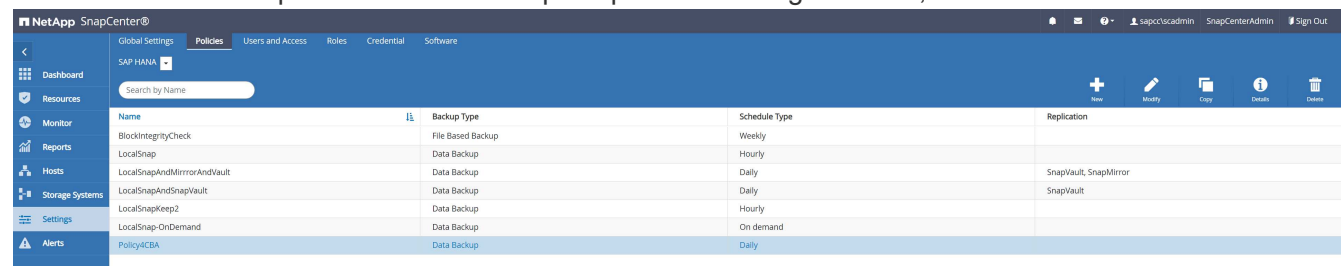

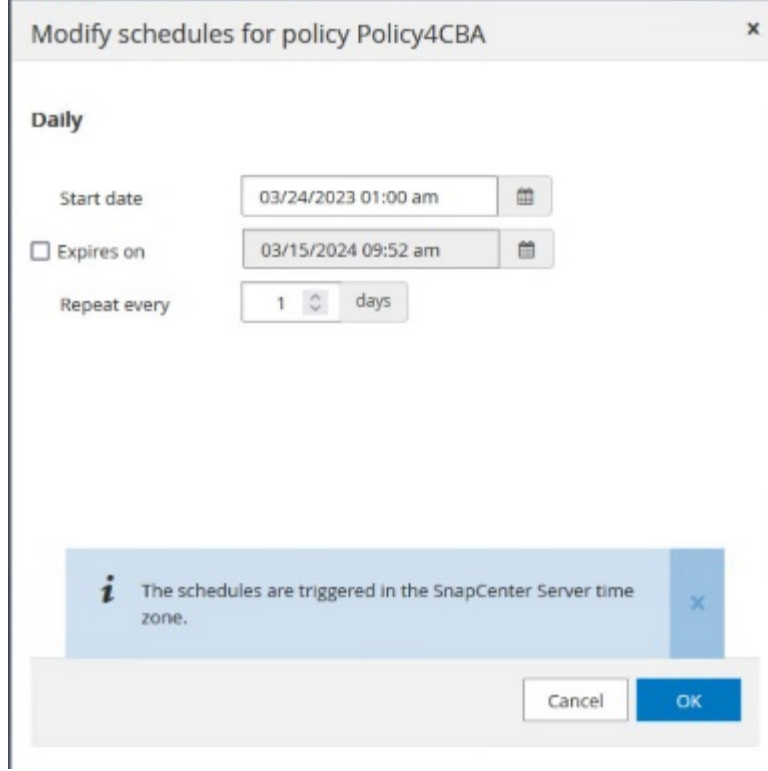

3. Aggiungi la nuova policy al sistema SAP HANA e assegna una pianificazione giornaliera.

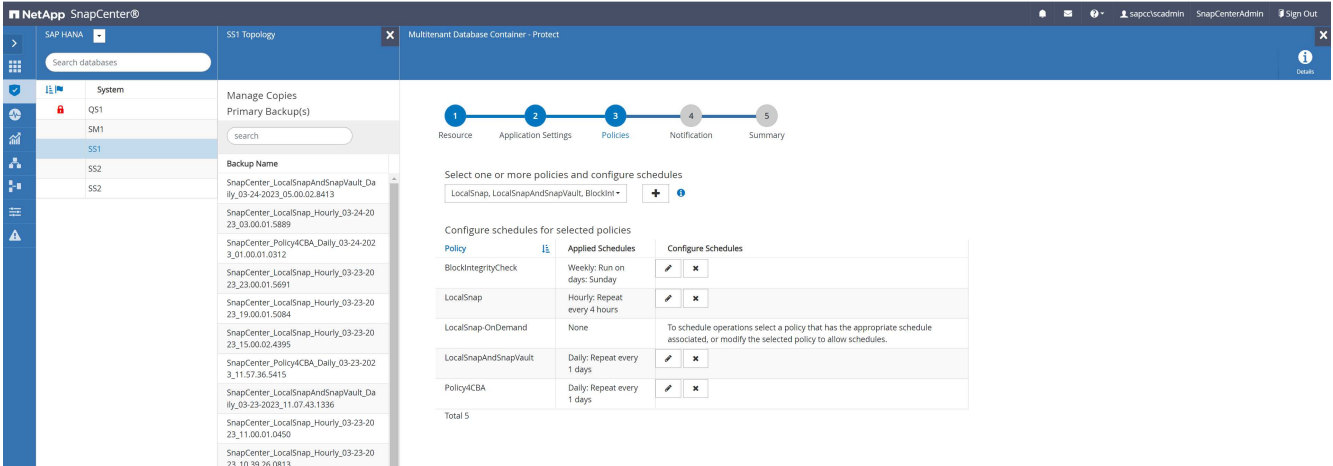

4. Una volta configurati, i nuovi backup con questo criterio saranno disponibili dopo l'esecuzione del criterio in base alla pianificazione definita.

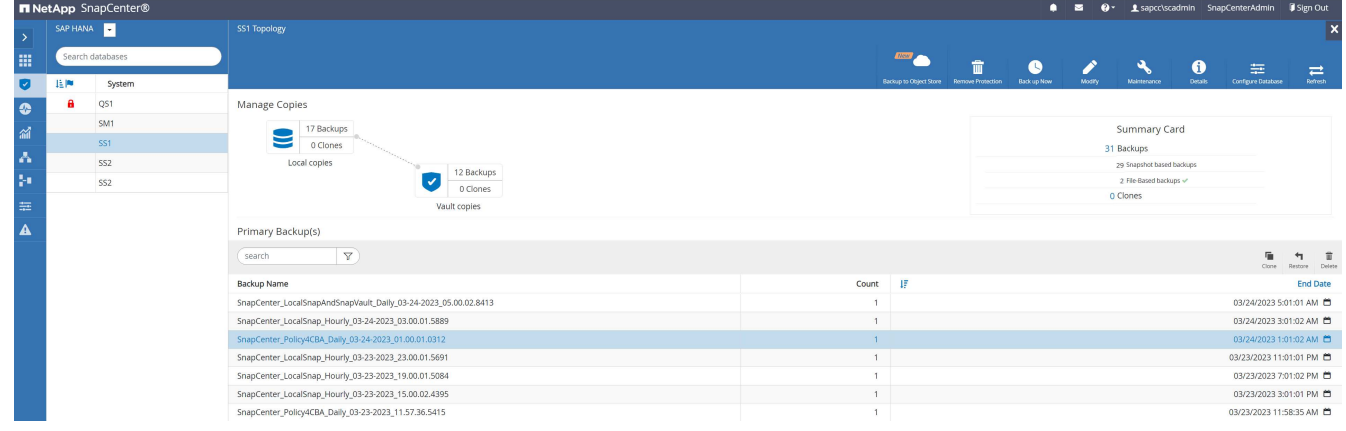

## **Aggiunta di SnapCenter all'ambiente di lavoro BlueXP**

- 1. Nel menu a sinistra scegliere **protezione** → **Backup e ripristino** → **applicazioni**.
- 2. Scegliere **ibrido** dal menu a discesa.

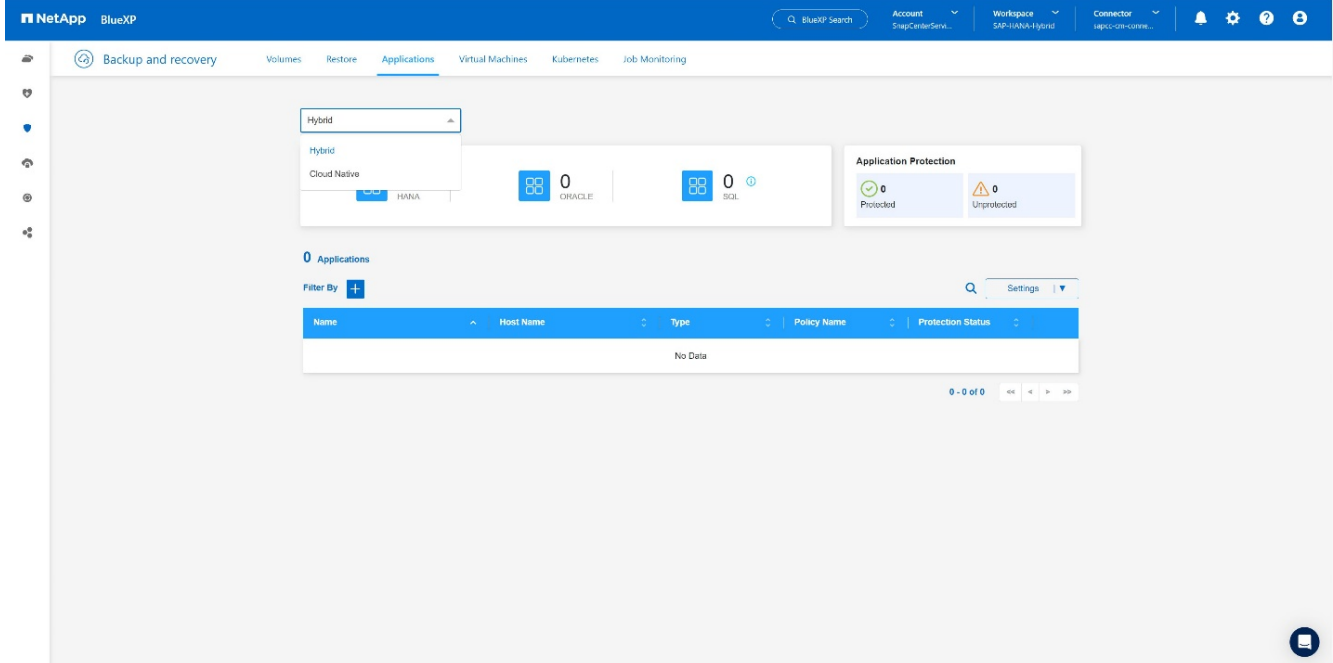

3. Scegliere **Server SnapCenter** dal menu Impostazioni.

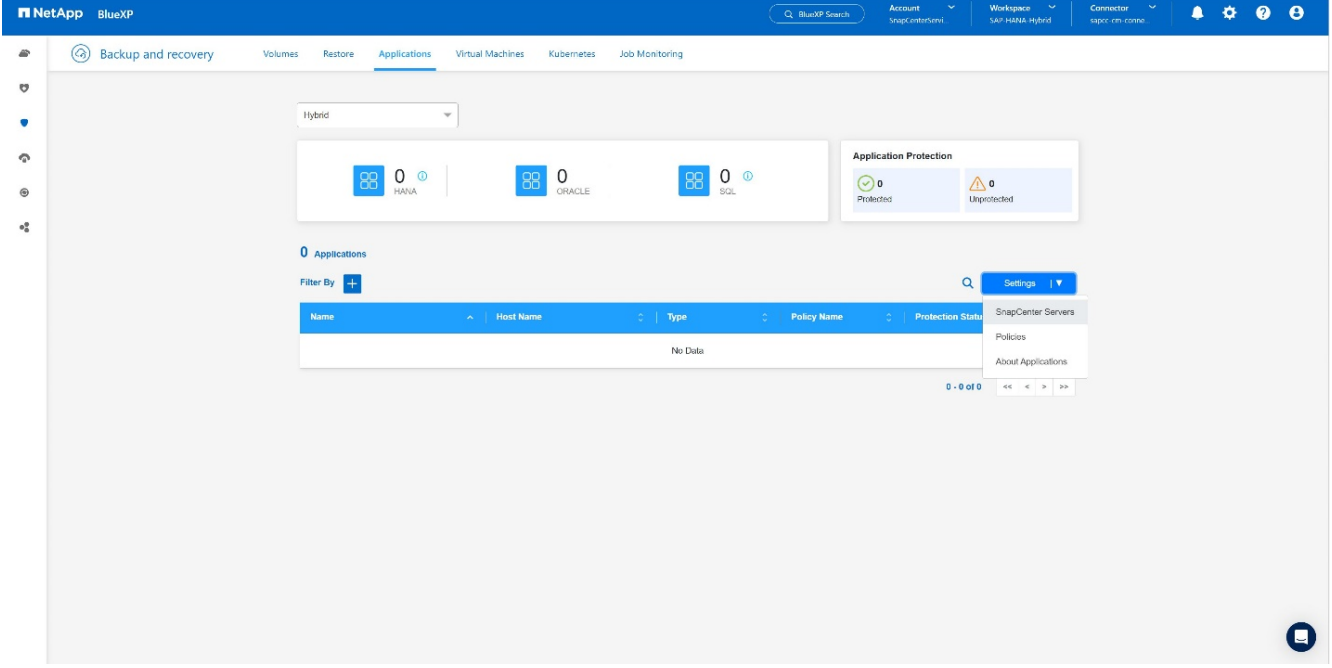

4. Registrare il server SnapCenter.

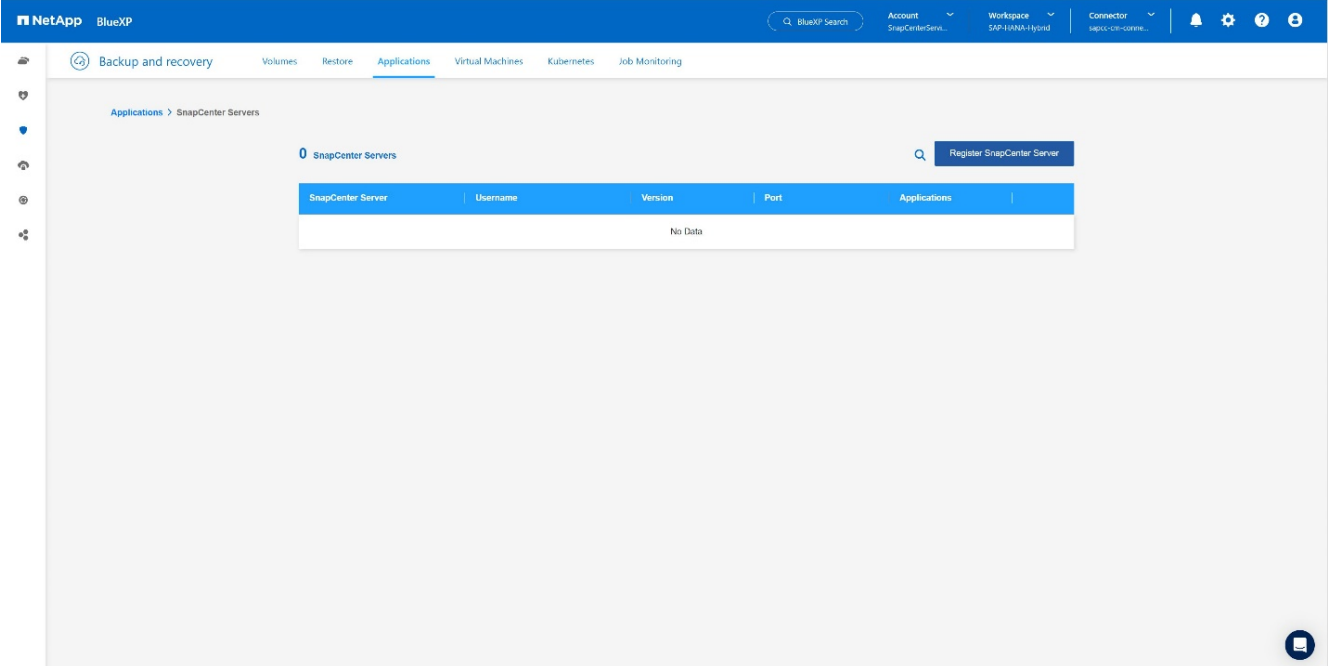

5. Aggiungere le credenziali del server SnapCenter.

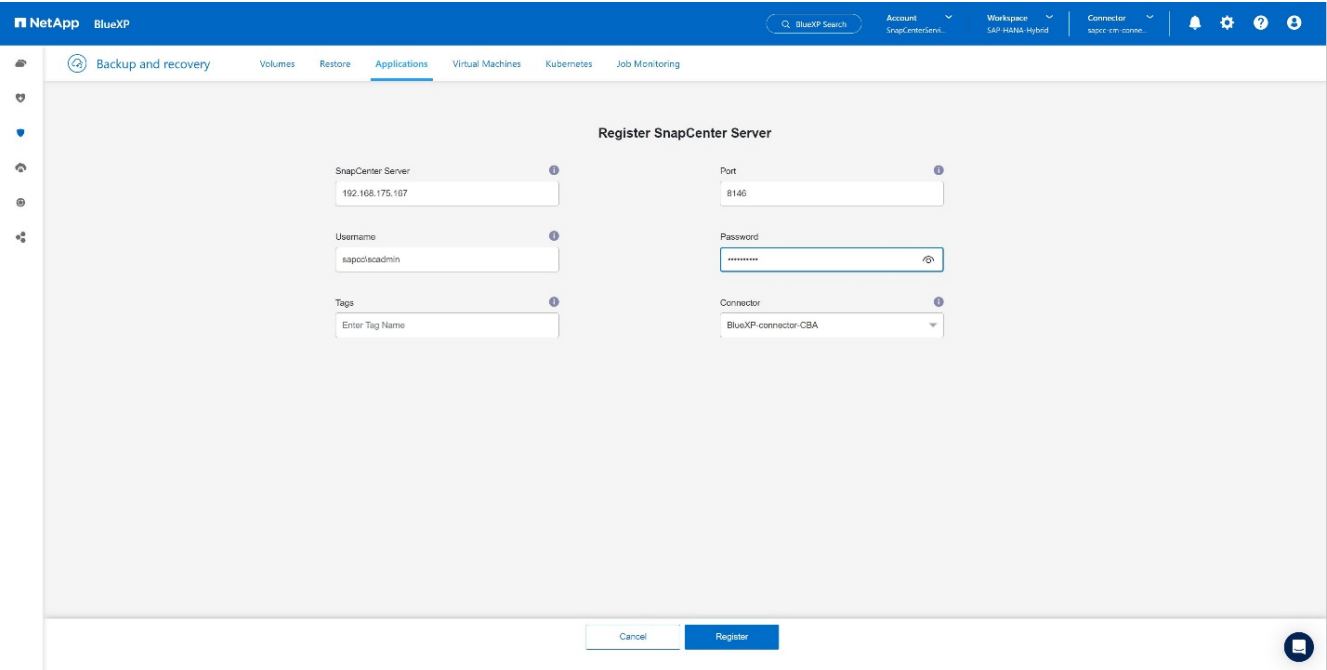

6. I server SnapCenter sono stati aggiunti e i dati verranno rilevati.

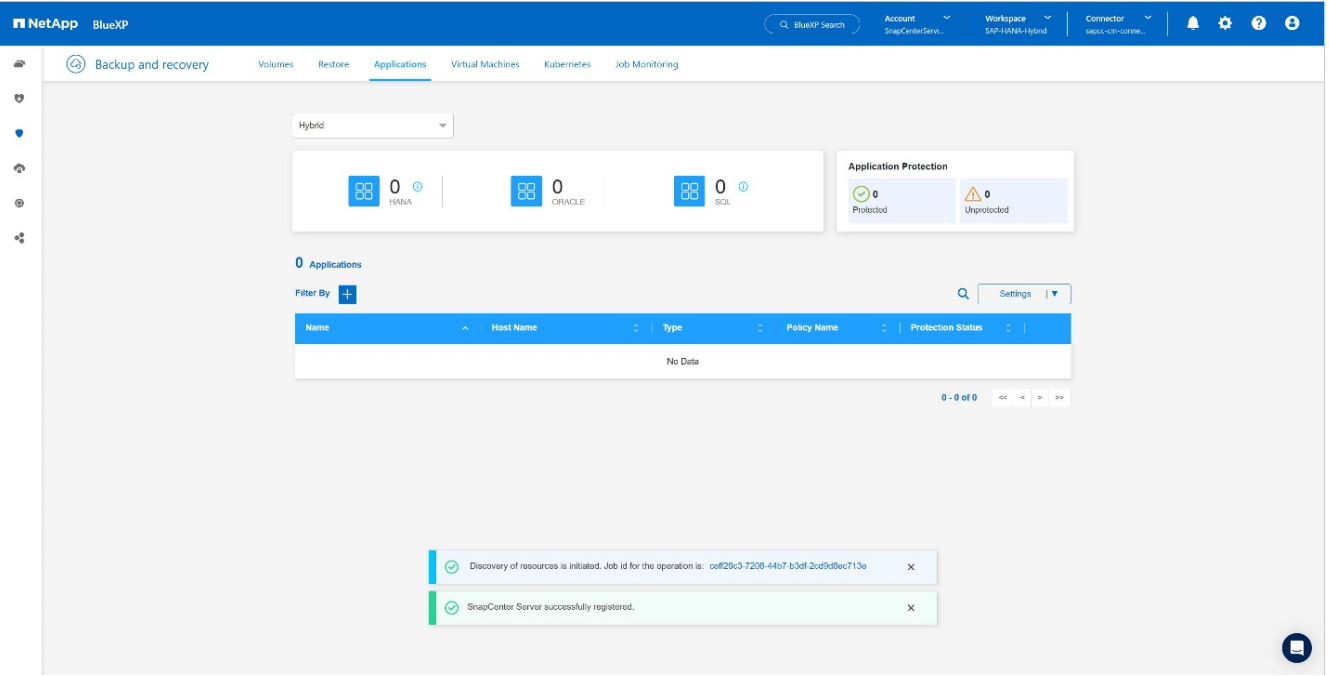

7. Una volta terminato il processo di rilevamento, il sistema SAP HANA sarà disponibile.

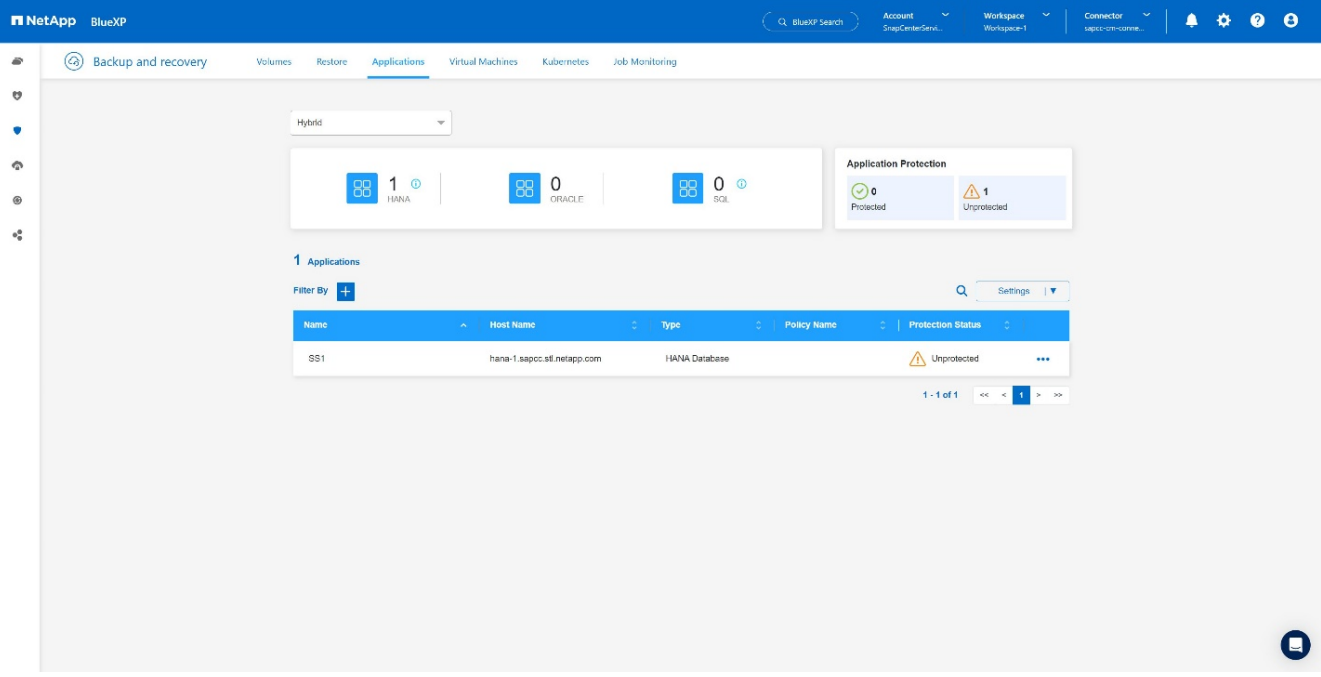

## **Creazione di un criterio di backup per il backup delle applicazioni**

1. Scegliere **Criteri** dal menu delle impostazioni.

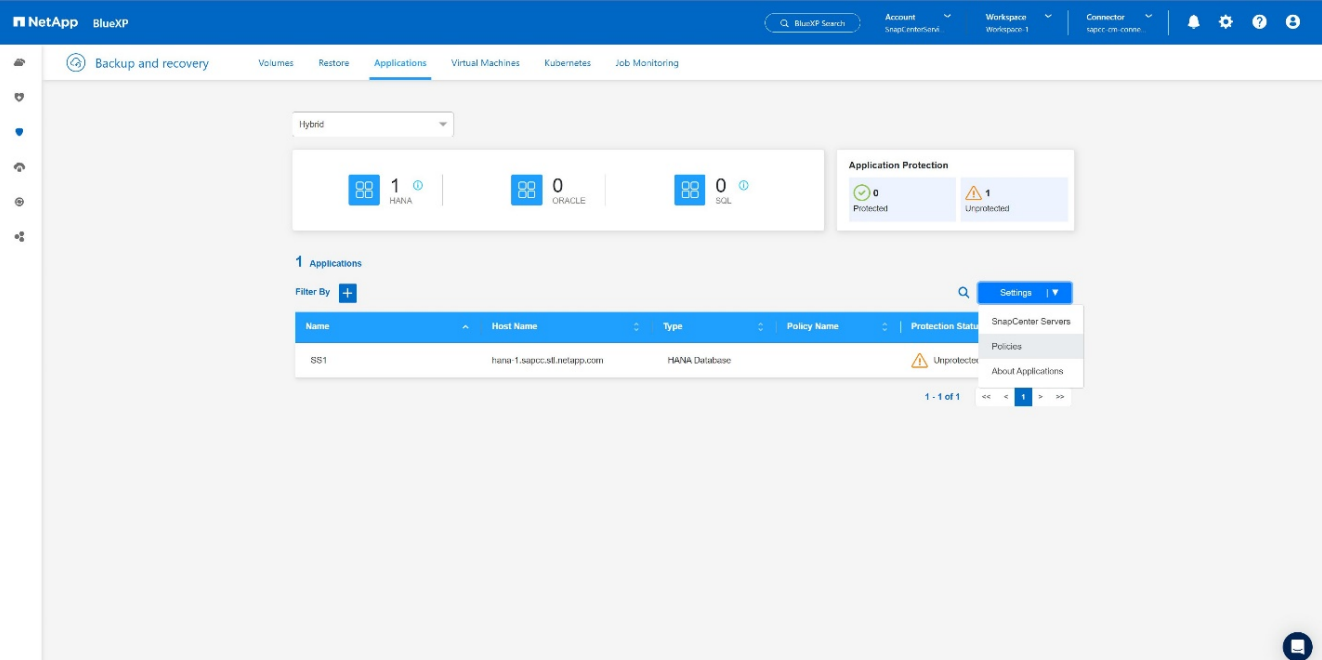

2. Se lo si desidera, creare un nuovo criterio facendo clic su **Crea criterio**.

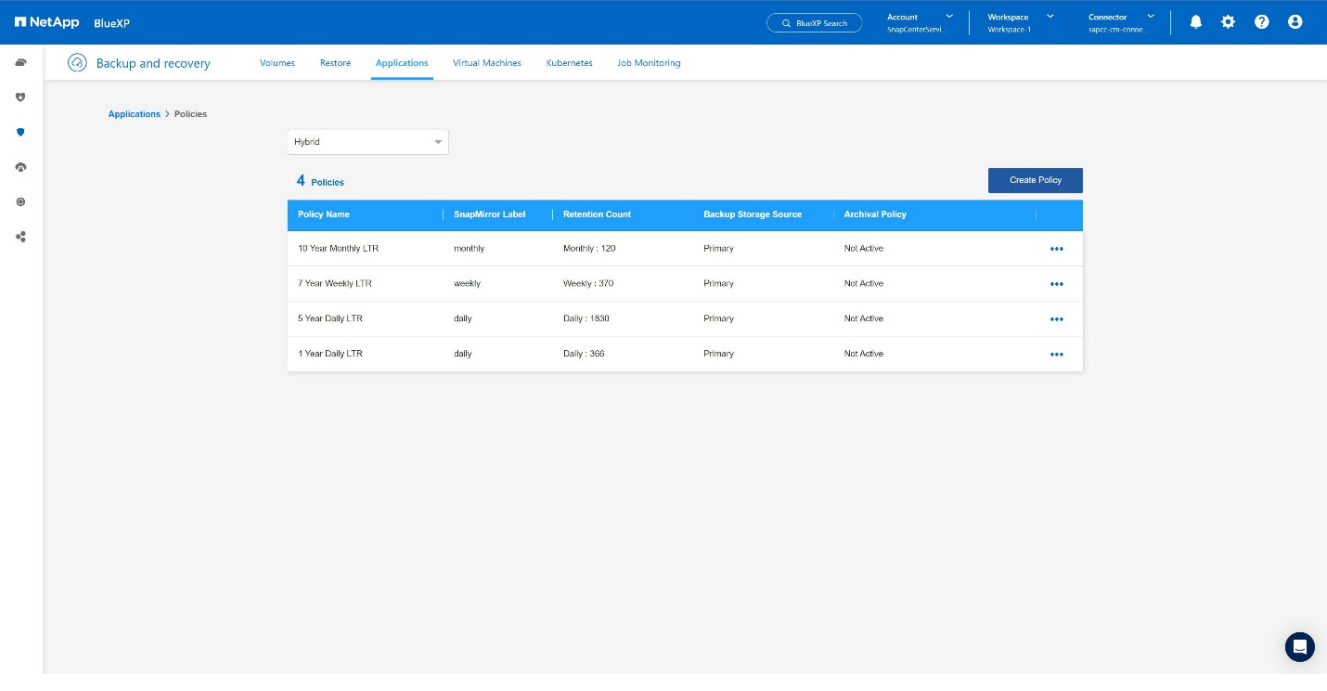

3. Fornire il nome della policy e l'etichetta SnapMirror desiderata, scegliere le opzioni desiderate e premere **Crea**.

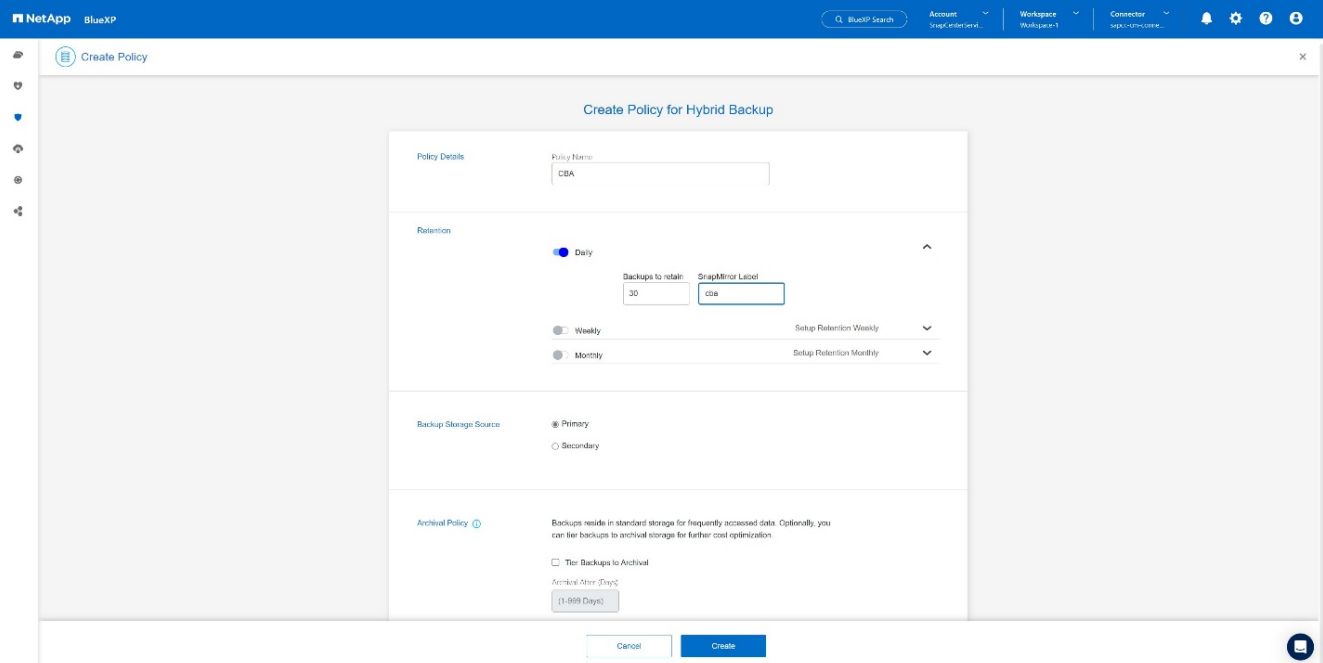

### 4. La nuova policy è disponibile.

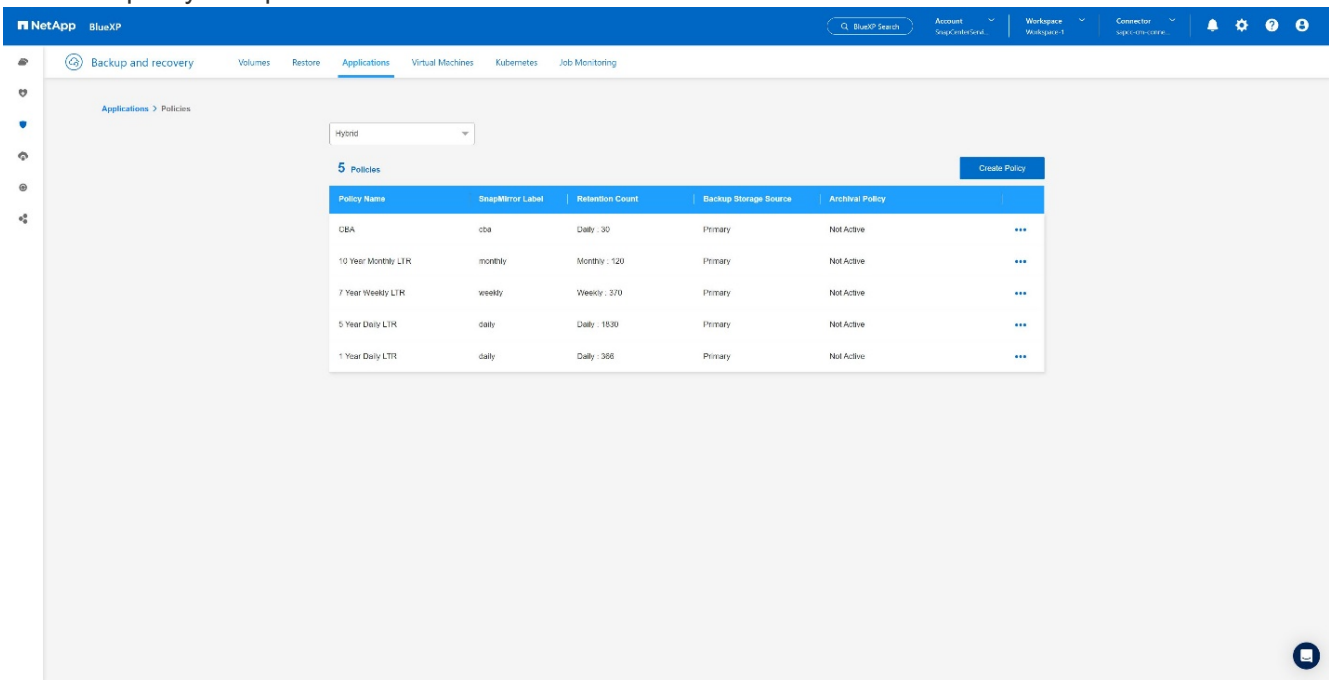

## **Proteggere il database SAP HANA con Cloud Backup per le applicazioni**

1. Scegliere **attiva backup** per il sistema SAP HANA.

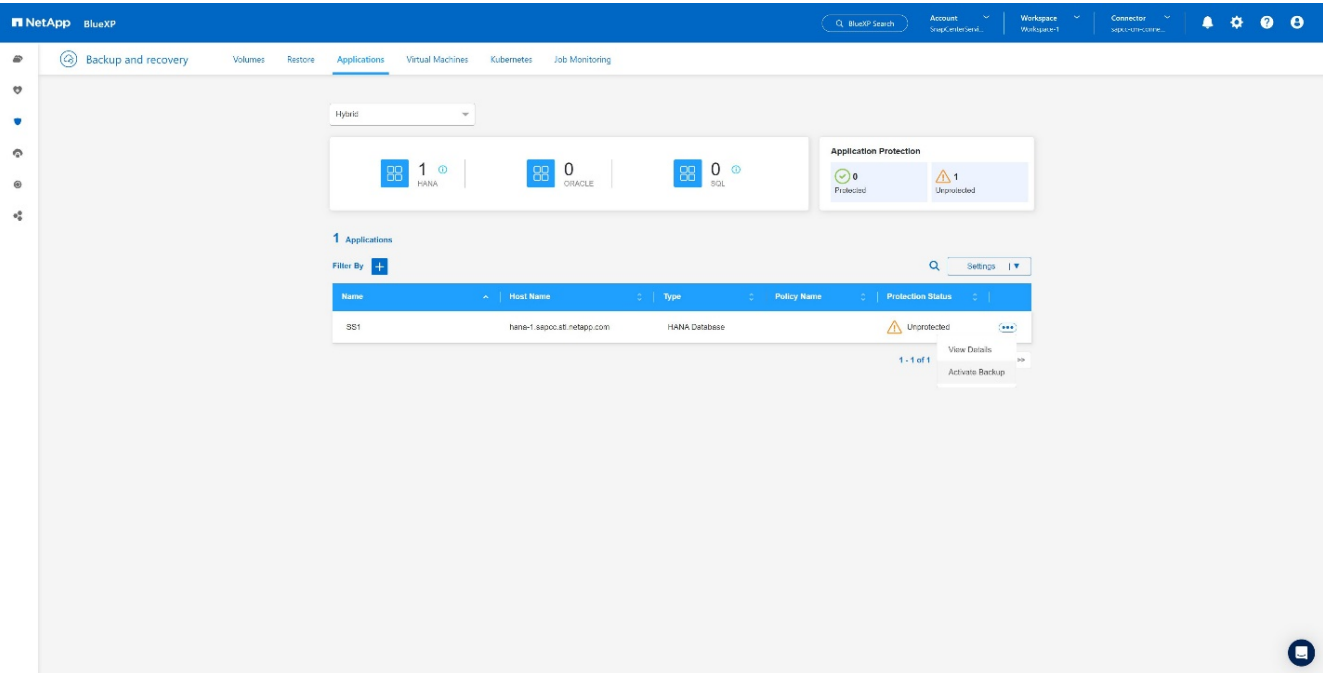

2. Scegliere il criterio creato in precedenza e fare clic su **Avanti**.

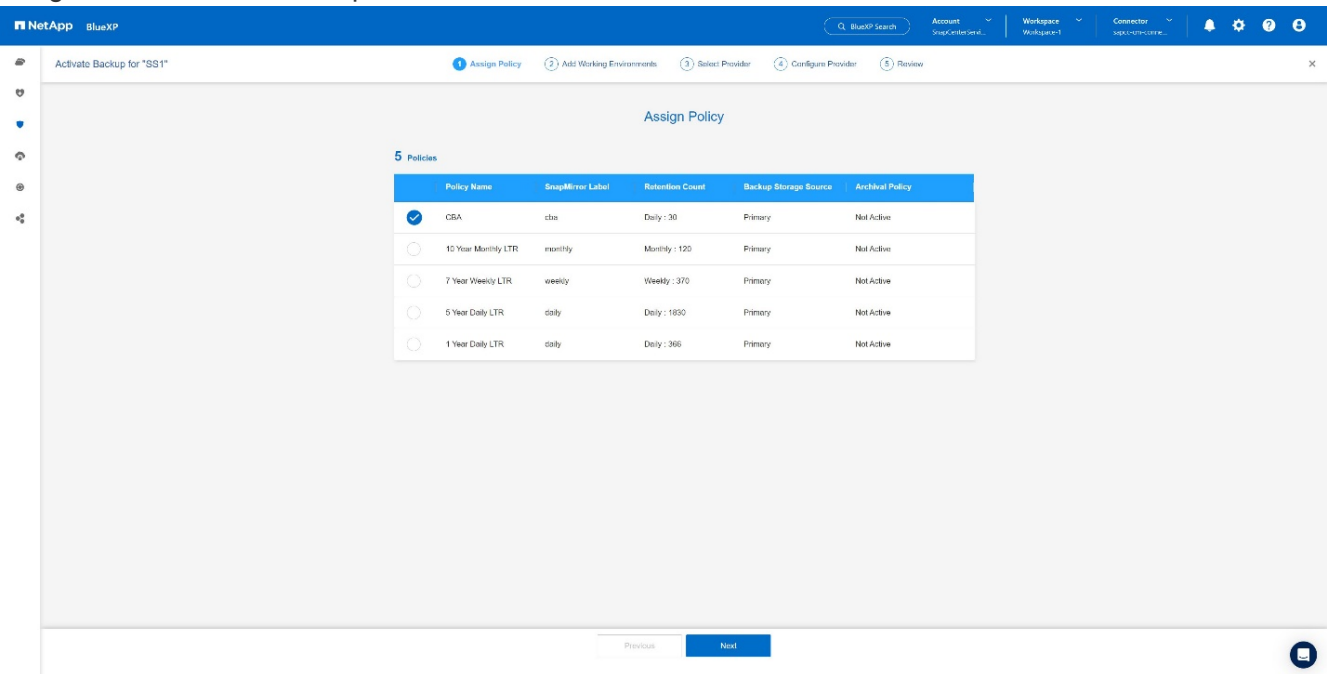

3. Quando il sistema di archiviazione e il connettore sono stati configurati in anticipo, il backup viene attivato.

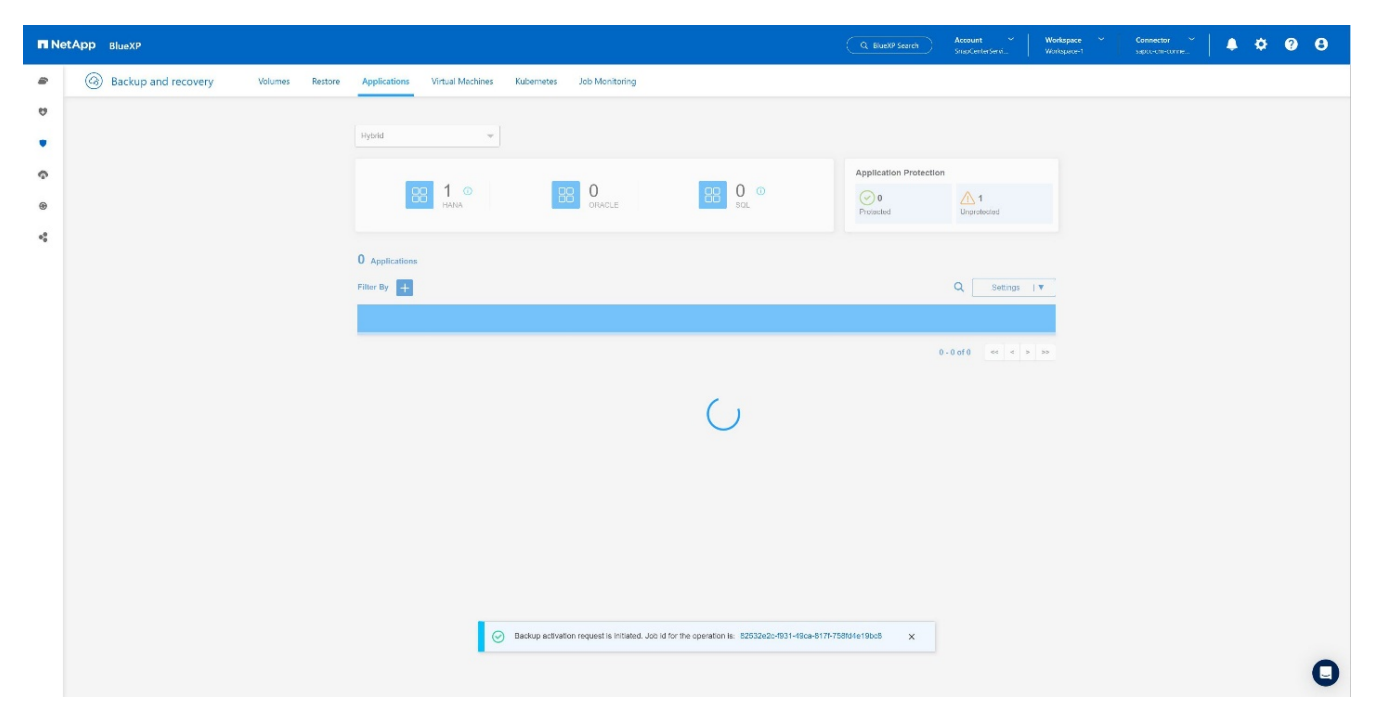

4. Una volta completato il lavoro, viene visualizzato l'elenco sistema.

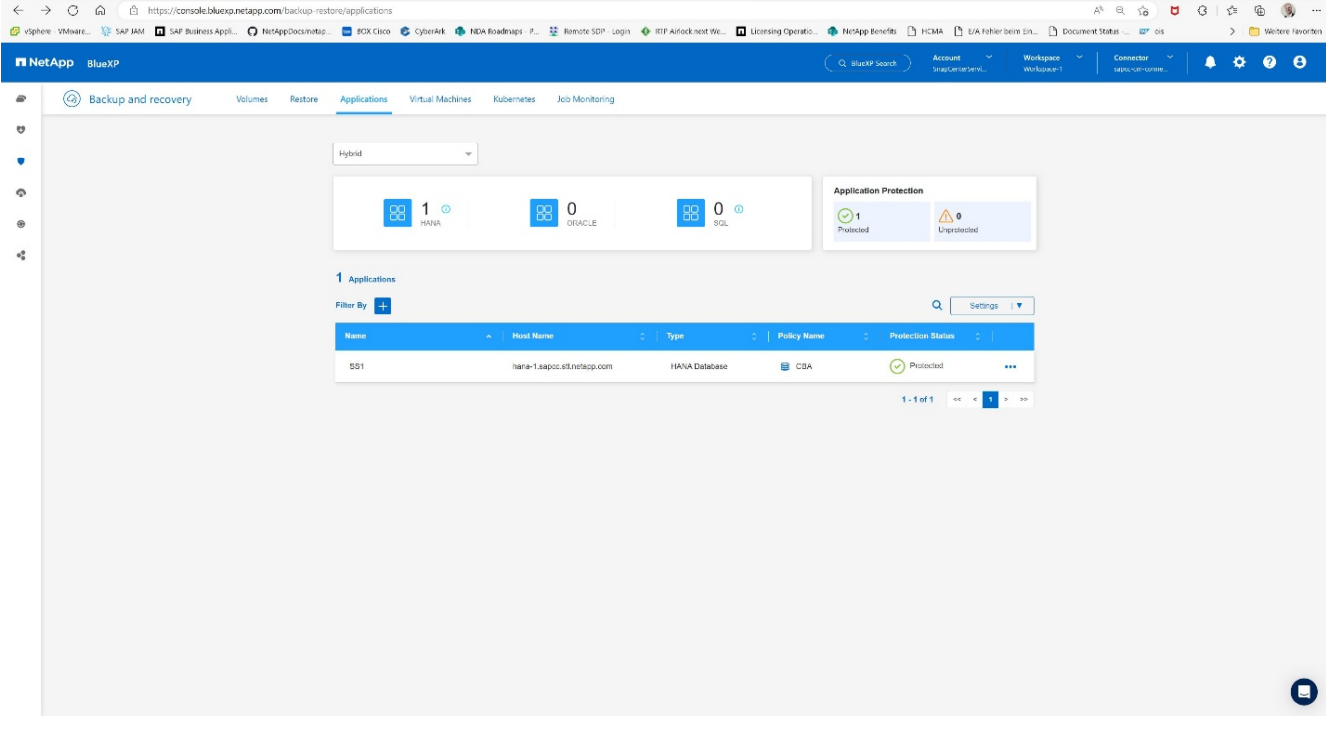

5. Dopo qualche tempo i backup saranno elencati nella vista dettagliata del sistema SAP HANA. Il giorno successivo verrà elencato un backup giornaliero.

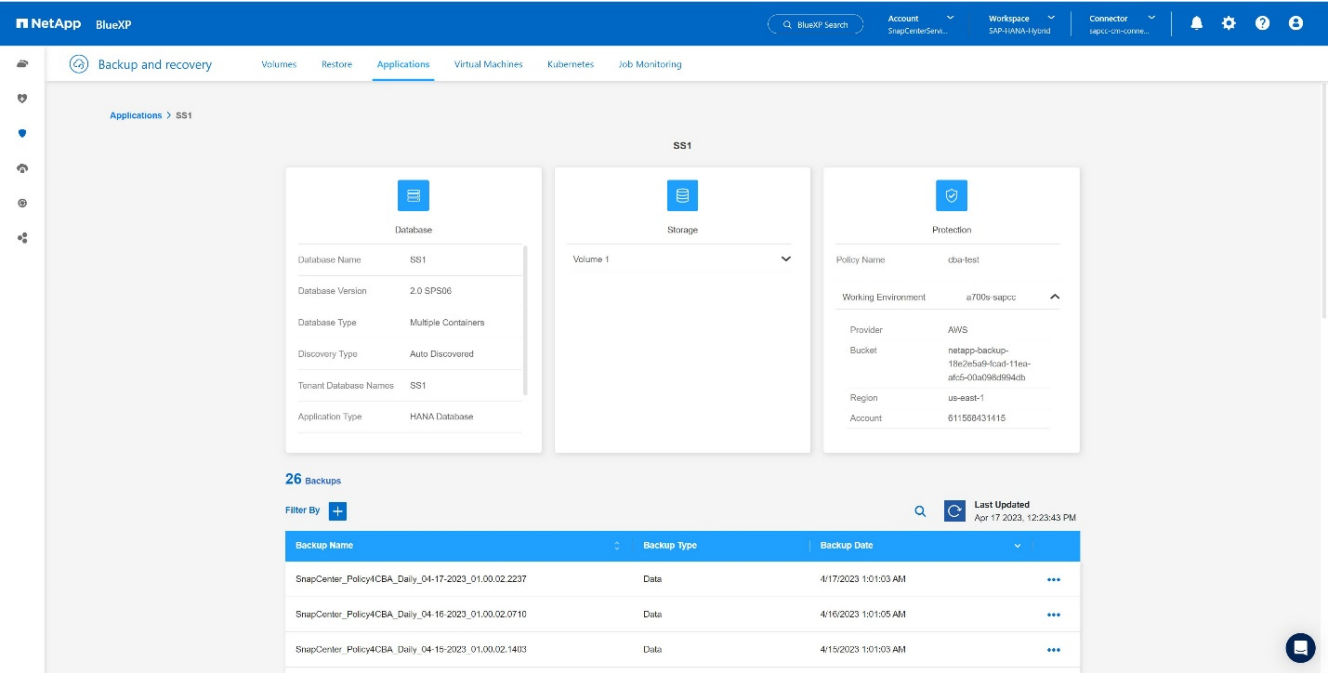

In alcuni ambienti potrebbe essere necessario rimuovere eventuali impostazioni di pianificazione esistenti dell'origine snapmirror. Per farlo, esegui il seguente comando nel sistema ONTAP di origine: *snapmirror modify* -destination-path <hana-cloud-svm>:<SID\_data\_mnt00001>\_copy -planning "".

# <span id="page-21-0"></span>**Ripristino del backup di SAP HANA BlueXP**

Un ripristino dal backup può essere effettuato solo su un sistema storage basato su NetApp ONTAP on-premise o su NetApp CVO all'interno del cloud. È possibile eseguire un ripristino effettuando le seguenti operazioni:

- 1. Nell'interfaccia utente di BlueXP, fai clic su **protezione** > **Backup e ripristino** > **applicazioni** e scegli ibrido.
- 2. Nel campo **Filtra per**, seleziona il filtro **tipo** e dal menu a discesa seleziona **HANA**.
- 3. Fare clic su **Visualizza dettagli** corrispondente al database che si desidera ripristinare.

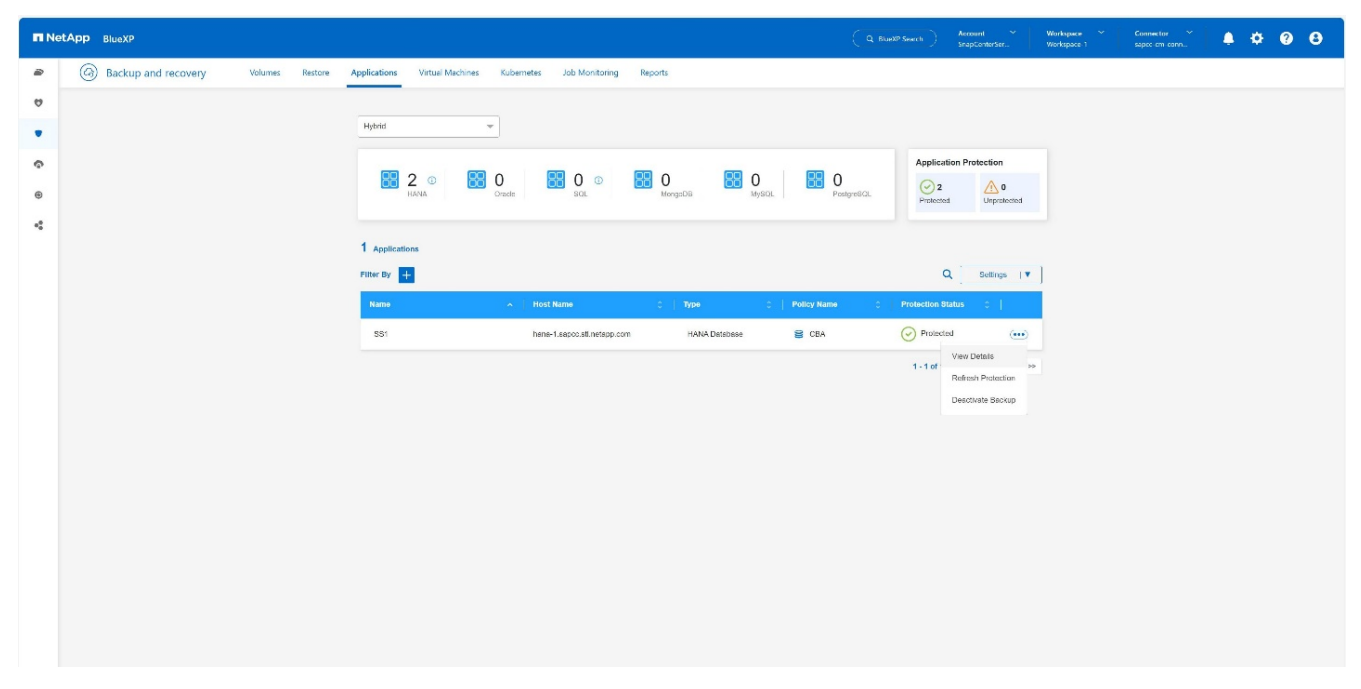

4. Selezionare il backup desiderato e scegliere esportazione archiviazione.

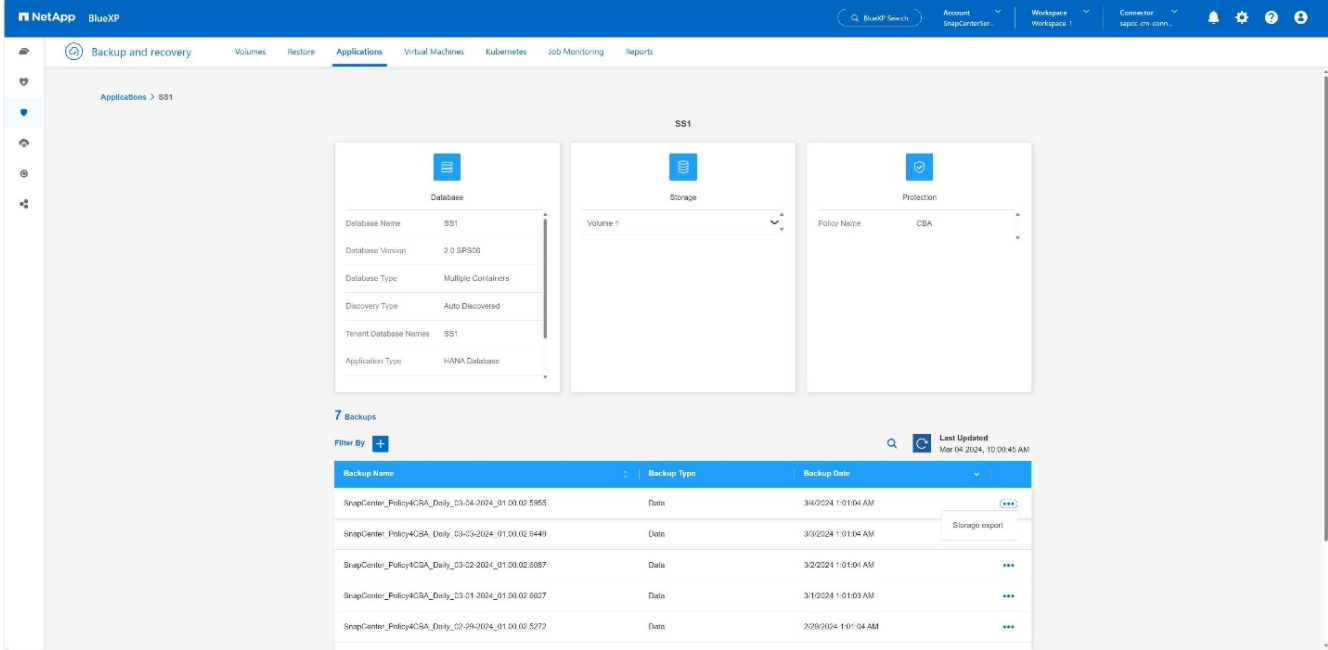

5. Fornire le opzioni desiderate:

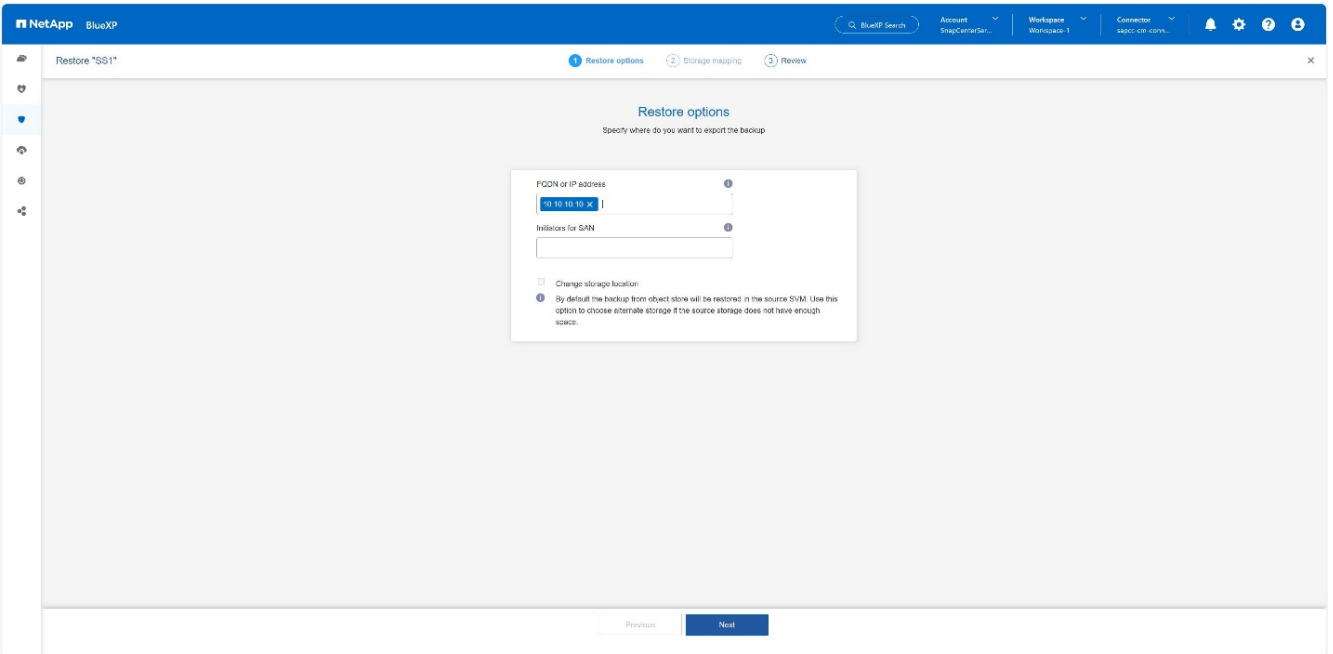

- a. Per l'ambiente NAS, specificare l'FQDN o l'indirizzo IP dell'host su cui esportare i volumi ripristinati dall'archivio di oggetti.
- b. Per l'ambiente SAN, specificare gli iniziatori dell'host a cui mappare le LUN dei volumi ripristinati dall'archivio di oggetti.
- 6. Se lo snapshot si trova nello storage di archiviazione, selezionare la priorità per ripristinare i dati dallo storage di archiviazione.
- 7. Se lo spazio non è sufficiente nell'archivio di origine o l'archivio di origine non è disponibile, selezionare **Modifica posizione di archiviazione**.
- 8. Se si seleziona **Modifica posizione di memorizzazione**, è possibile aggiungere un suffisso al volume di destinazione. Se la casella di controllo non è stata selezionata, per impostazione predefinita **\_restore** viene aggiunto al volume di destinazione. Fare clic su **Avanti**.
- 9. Se è stato selezionato Cambia posizione di archiviazione, specificare i dettagli della posizione di archiviazione alternativa in cui i dati ripristinati dall'archivio oggetti verranno memorizzati nella pagina mappatura archiviazione e fare clic su **Avanti**.
- 10. Rivedere i dettagli e fare clic su **Ripristina**.

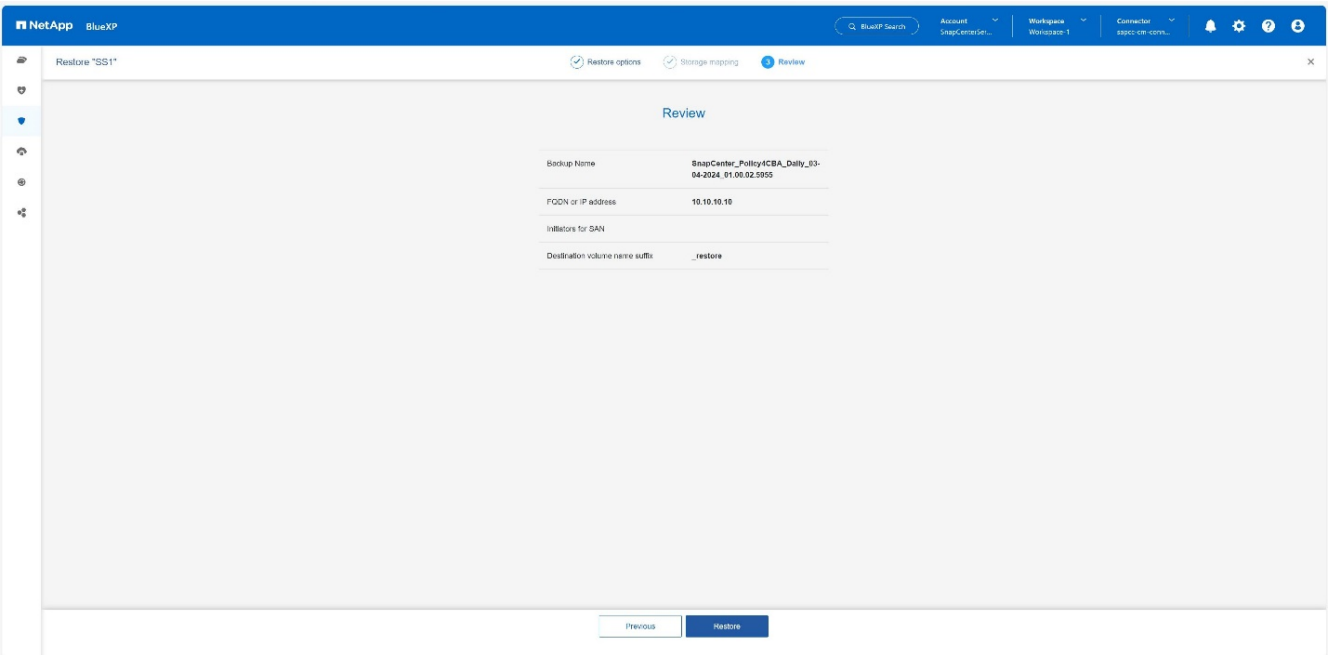

Questa operazione esegue solo l'esportazione di archiviazione del backup ripristinato per l'host specificato. È necessario montare manualmente il filesystem sull'host e richiamare il database. Dopo aver utilizzato il volume, l'amministratore dello storage può eliminare il volume dal cluster ONTAP.

## <span id="page-24-0"></span>**Informazioni aggiuntive e cronologia versioni**

### **Dove trovare ulteriori informazioni**

Per ulteriori informazioni sulle informazioni descritte in questo documento, consultare i seguenti documenti e/o siti Web:

- Documentazione di backup e recovery di NetApp BlueXP ["Proteggi i dati delle applicazioni on-premise | documentazione NetApp"](https://docs.netapp.com/us-en/bluexp-backup-recovery/concept-protect-app-data-to-cloud.html)
- Backup e recovery per SAP HANA con SnapCenter [https://docs.netapp.com/us-en/netapp-solutions-sap/backup/saphana-br-scs-overview.html#the-netapp](https://docs.netapp.com/us-en/netapp-solutions-sap/backup/saphana-br-scs-overview.html#the-netapp-solution)[solution](https://docs.netapp.com/us-en/netapp-solutions-sap/backup/saphana-br-scs-overview.html#the-netapp-solution)

### **Cronologia delle versioni**

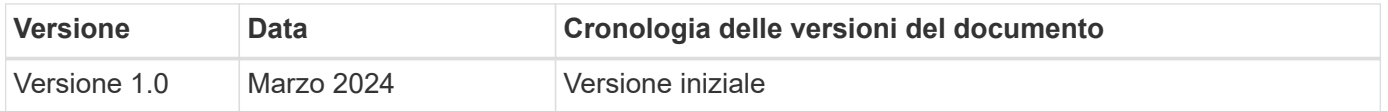

Fare riferimento a. ["Tool di matrice di interoperabilità \(IMT\)"](http://mysupport.netapp.com/matrix) Sul sito del supporto NetApp per verificare che le versioni esatte dei prodotti e delle funzionalità descritte in questo documento siano supportate per il tuo ambiente specifico. NetApp IMT definisce i componenti e le versioni dei prodotti che possono essere utilizzati per costruire configurazioni supportate da NetApp. I risultati specifici dipendono dall'installazione di ciascun cliente in conformità alle specifiche pubblicate.

#### **Informazioni sul copyright**

Copyright © 2024 NetApp, Inc. Tutti i diritti riservati. Stampato negli Stati Uniti d'America. Nessuna porzione di questo documento soggetta a copyright può essere riprodotta in qualsiasi formato o mezzo (grafico, elettronico o meccanico, inclusi fotocopie, registrazione, nastri o storage in un sistema elettronico) senza previo consenso scritto da parte del detentore del copyright.

Il software derivato dal materiale sottoposto a copyright di NetApp è soggetto alla seguente licenza e dichiarazione di non responsabilità:

IL PRESENTE SOFTWARE VIENE FORNITO DA NETAPP "COSÌ COM'È" E SENZA QUALSIVOGLIA TIPO DI GARANZIA IMPLICITA O ESPRESSA FRA CUI, A TITOLO ESEMPLIFICATIVO E NON ESAUSTIVO, GARANZIE IMPLICITE DI COMMERCIABILITÀ E IDONEITÀ PER UNO SCOPO SPECIFICO, CHE VENGONO DECLINATE DAL PRESENTE DOCUMENTO. NETAPP NON VERRÀ CONSIDERATA RESPONSABILE IN ALCUN CASO PER QUALSIVOGLIA DANNO DIRETTO, INDIRETTO, ACCIDENTALE, SPECIALE, ESEMPLARE E CONSEQUENZIALE (COMPRESI, A TITOLO ESEMPLIFICATIVO E NON ESAUSTIVO, PROCUREMENT O SOSTITUZIONE DI MERCI O SERVIZI, IMPOSSIBILITÀ DI UTILIZZO O PERDITA DI DATI O PROFITTI OPPURE INTERRUZIONE DELL'ATTIVITÀ AZIENDALE) CAUSATO IN QUALSIVOGLIA MODO O IN RELAZIONE A QUALUNQUE TEORIA DI RESPONSABILITÀ, SIA ESSA CONTRATTUALE, RIGOROSA O DOVUTA A INSOLVENZA (COMPRESA LA NEGLIGENZA O ALTRO) INSORTA IN QUALSIASI MODO ATTRAVERSO L'UTILIZZO DEL PRESENTE SOFTWARE ANCHE IN PRESENZA DI UN PREAVVISO CIRCA L'EVENTUALITÀ DI QUESTO TIPO DI DANNI.

NetApp si riserva il diritto di modificare in qualsiasi momento qualunque prodotto descritto nel presente documento senza fornire alcun preavviso. NetApp non si assume alcuna responsabilità circa l'utilizzo dei prodotti o materiali descritti nel presente documento, con l'eccezione di quanto concordato espressamente e per iscritto da NetApp. L'utilizzo o l'acquisto del presente prodotto non comporta il rilascio di una licenza nell'ambito di un qualche diritto di brevetto, marchio commerciale o altro diritto di proprietà intellettuale di NetApp.

Il prodotto descritto in questa guida può essere protetto da uno o più brevetti degli Stati Uniti, esteri o in attesa di approvazione.

LEGENDA PER I DIRITTI SOTTOPOSTI A LIMITAZIONE: l'utilizzo, la duplicazione o la divulgazione da parte degli enti governativi sono soggetti alle limitazioni indicate nel sottoparagrafo (b)(3) della clausola Rights in Technical Data and Computer Software del DFARS 252.227-7013 (FEB 2014) e FAR 52.227-19 (DIC 2007).

I dati contenuti nel presente documento riguardano un articolo commerciale (secondo la definizione data in FAR 2.101) e sono di proprietà di NetApp, Inc. Tutti i dati tecnici e il software NetApp forniti secondo i termini del presente Contratto sono articoli aventi natura commerciale, sviluppati con finanziamenti esclusivamente privati. Il governo statunitense ha una licenza irrevocabile limitata, non esclusiva, non trasferibile, non cedibile, mondiale, per l'utilizzo dei Dati esclusivamente in connessione con e a supporto di un contratto governativo statunitense in base al quale i Dati sono distribuiti. Con la sola esclusione di quanto indicato nel presente documento, i Dati non possono essere utilizzati, divulgati, riprodotti, modificati, visualizzati o mostrati senza la previa approvazione scritta di NetApp, Inc. I diritti di licenza del governo degli Stati Uniti per il Dipartimento della Difesa sono limitati ai diritti identificati nella clausola DFARS 252.227-7015(b) (FEB 2014).

#### **Informazioni sul marchio commerciale**

NETAPP, il logo NETAPP e i marchi elencati alla pagina<http://www.netapp.com/TM> sono marchi di NetApp, Inc. Gli altri nomi di aziende e prodotti potrebbero essere marchi dei rispettivi proprietari.